# **Word 2007: спецкурс**

- **1. Табуляция**
- **2. Стили**
- **3. Оглавление**
- **4. Закладки и поля**
- **5. Перекрестные ссылки**

**1**

**6. Макросы**

*© К.Ю. Поляков, 2009*

# **Word 2007 (спецкурс) Тема 1. Табуляция**

© *К.Ю. Поляков, 2009*

## **Что такое табуляция?**

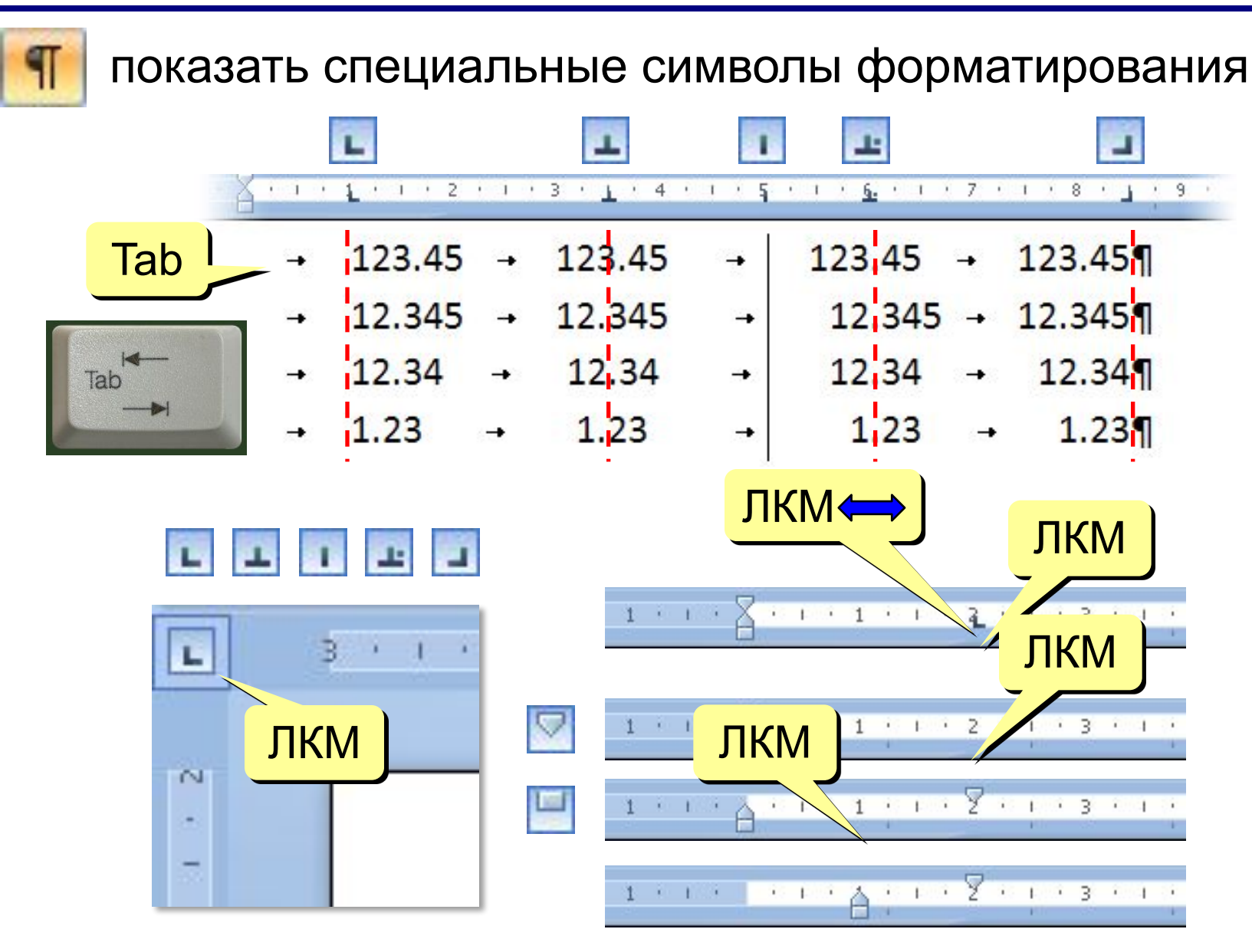

## **Настройка табуляции**

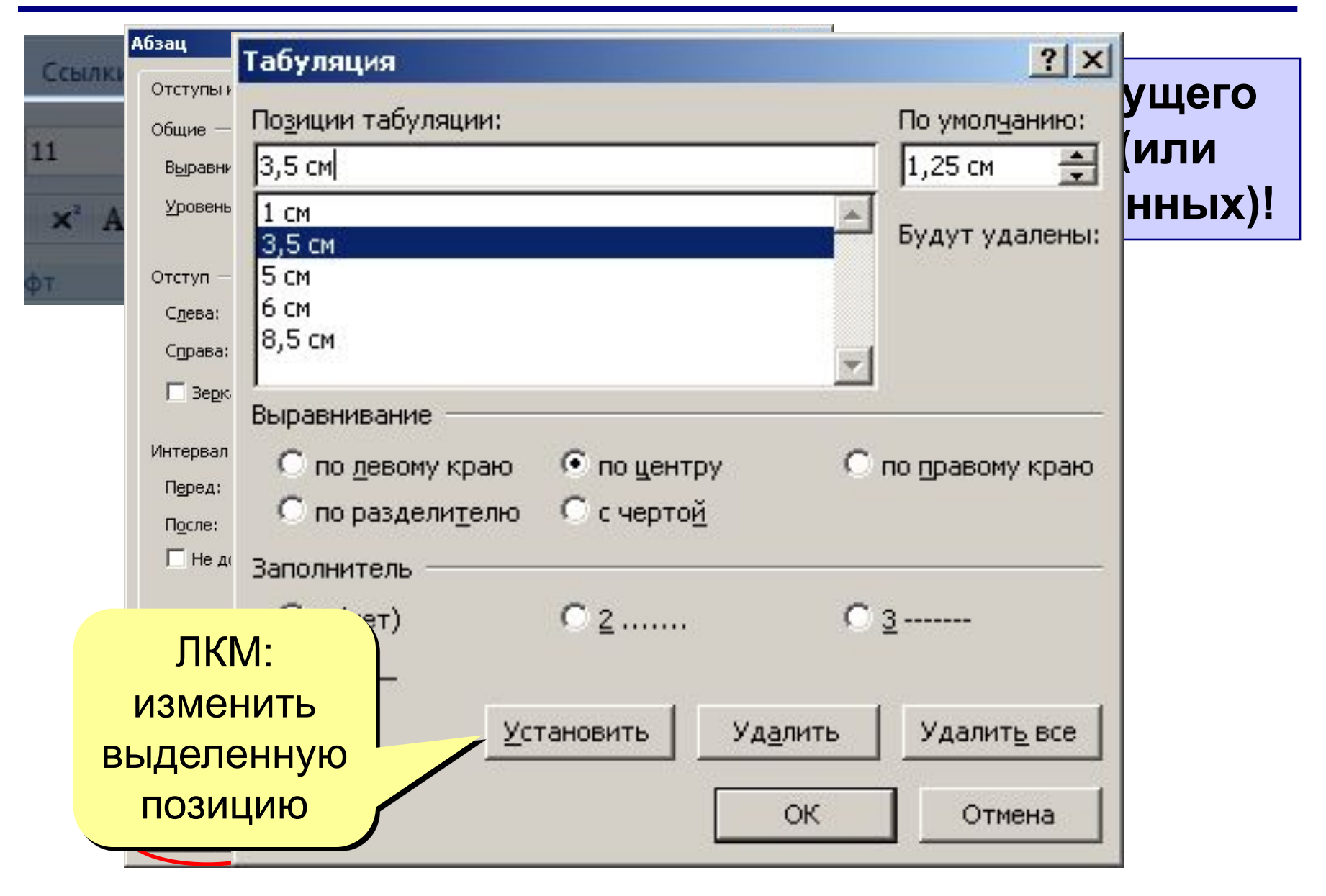

# **Word 2007 (спецкурс) Тема 2. Стили**

© *К.Ю. Поляков, 2009*

## **Что такое стиль?**

**Стиль** – оформление, которое применяется для нескольких элементов документа.

**6**

#### **Можно задать стиль**

- **• знака** (символа) *шрифт, жирный, курсив, …*
- **• абзаца**  *красная строка, границы, …*
- **• знака и абзаца** (связанный)
- **• таблицы**
- **• списка**

#### **Зачем нужны стили?**

- заголовки четкая структура документа
- быстрее оформлять подобные элементы
- меняются сразу все

• …

## **Экспресс-стили**

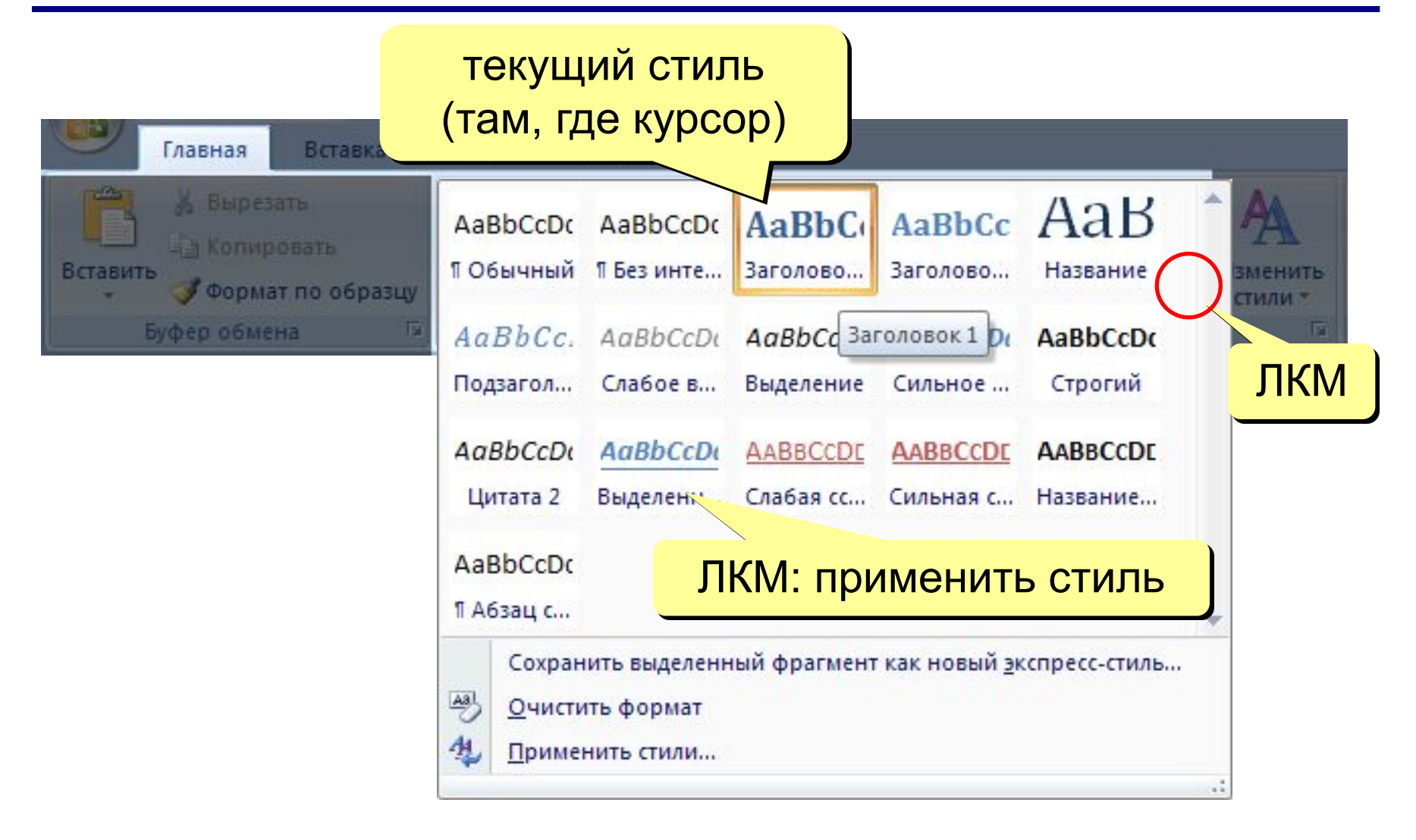

## **Экспресс-стили**

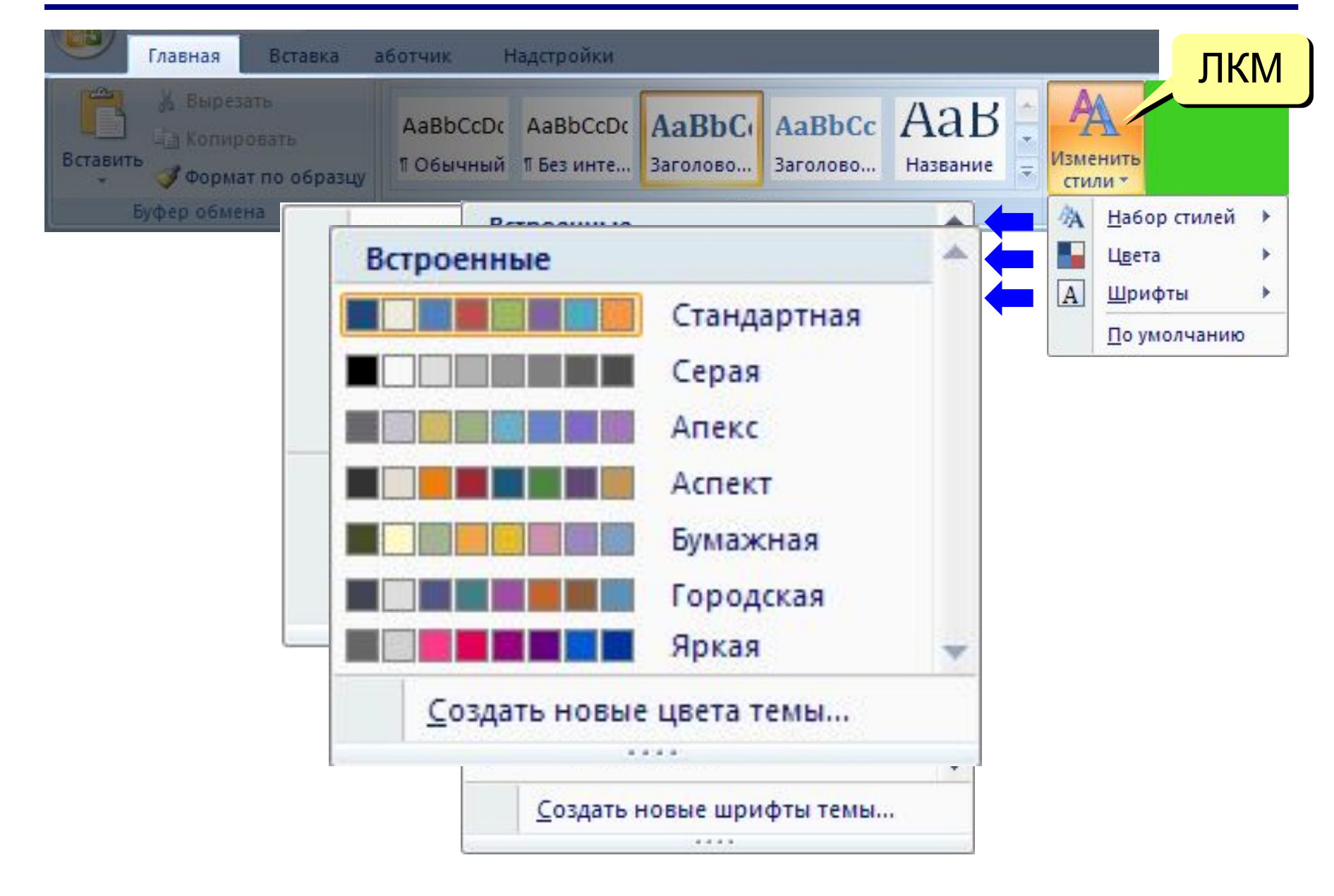

## **Изменение стиля**

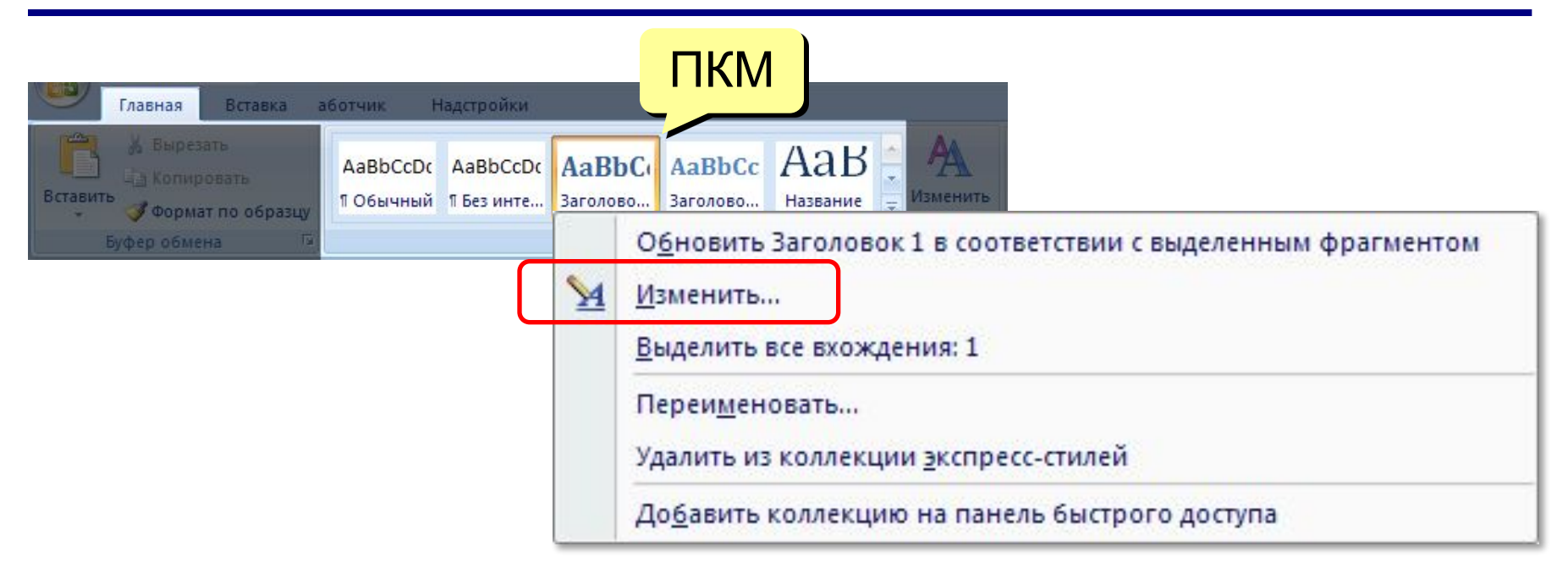

#### **Ctrl+Shift+S** – стиль текста в позиции курсора

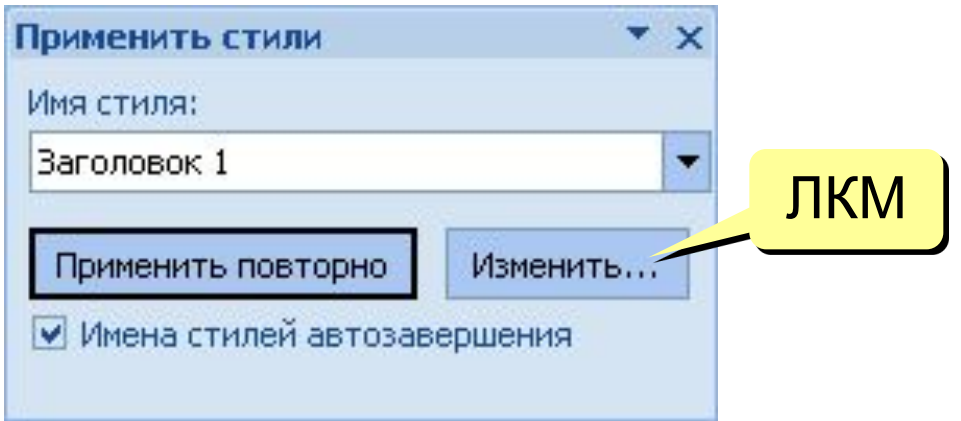

## **Изменение стиля**

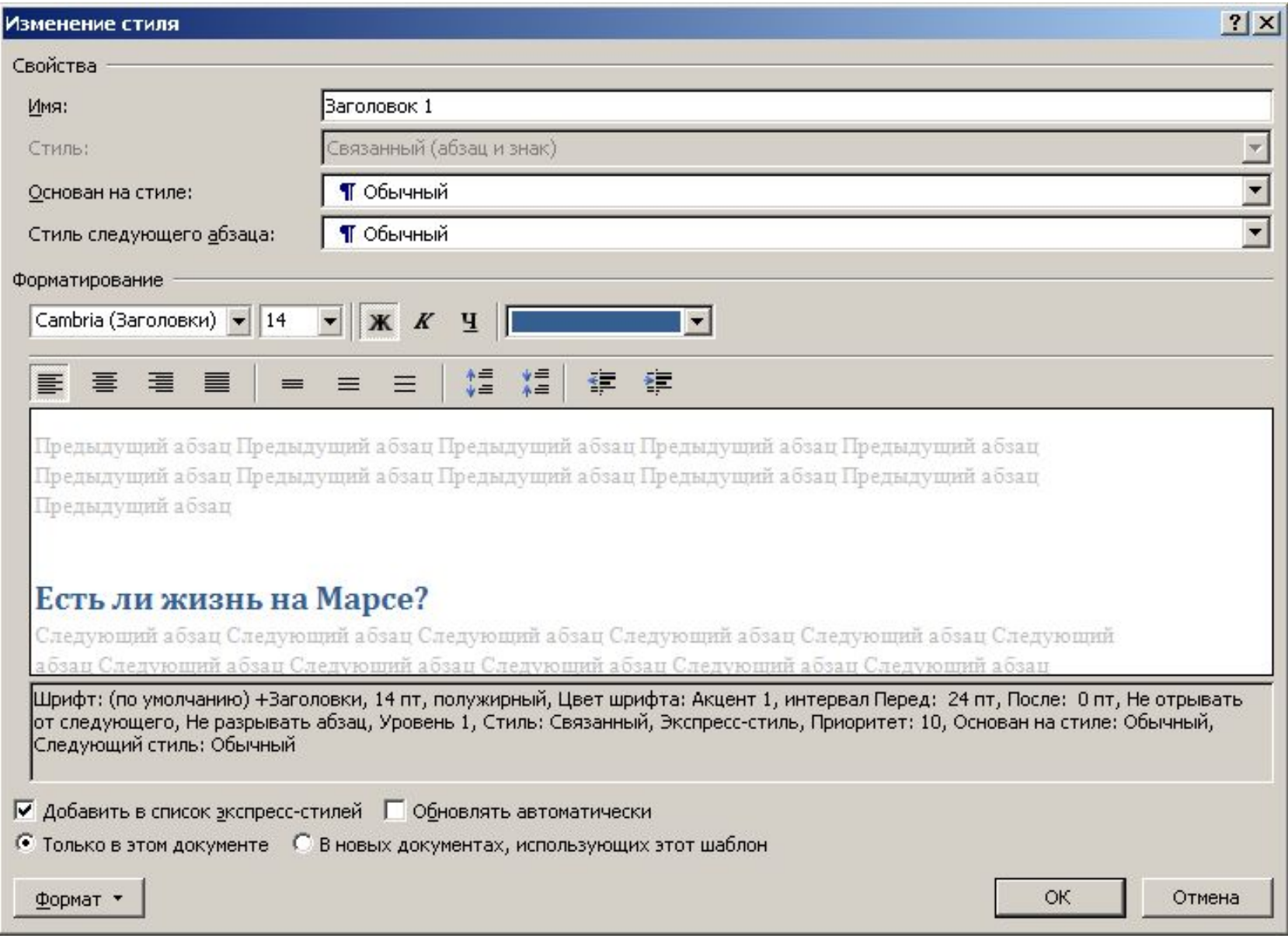

## **Создание нового стиля**

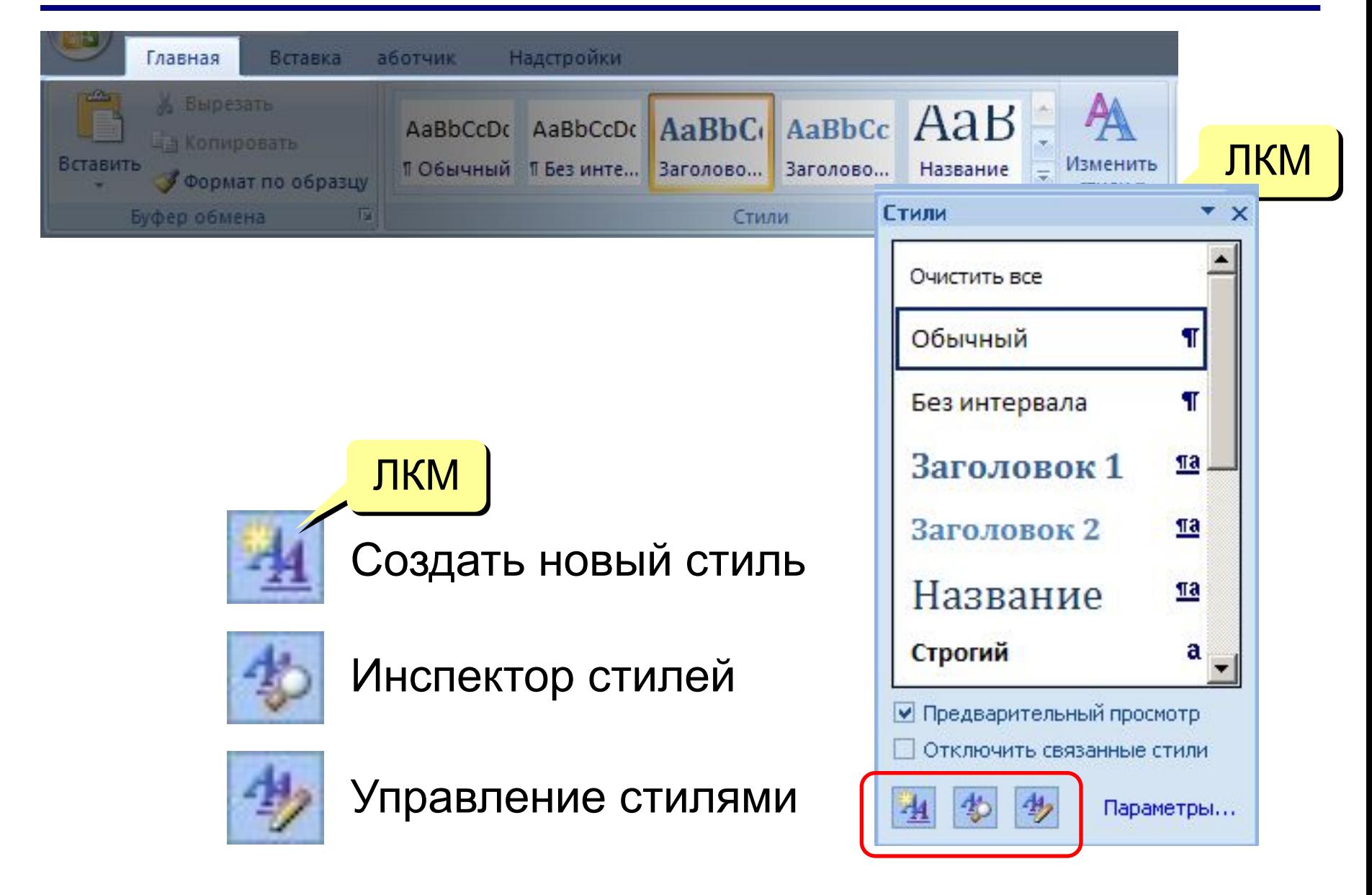

## **Создание нового стиля**

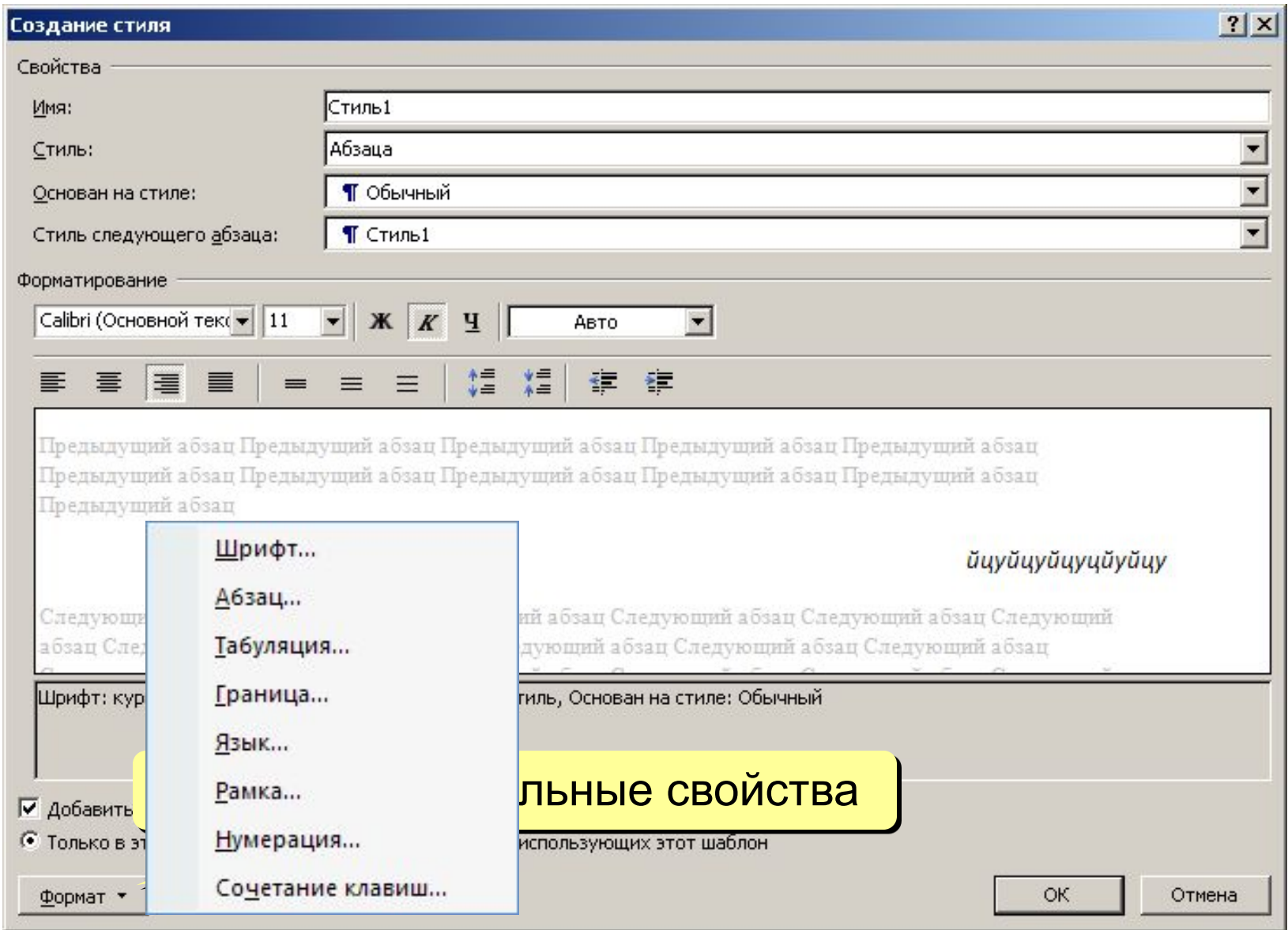

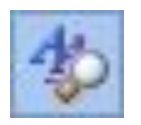

## **Инспектор стилей**

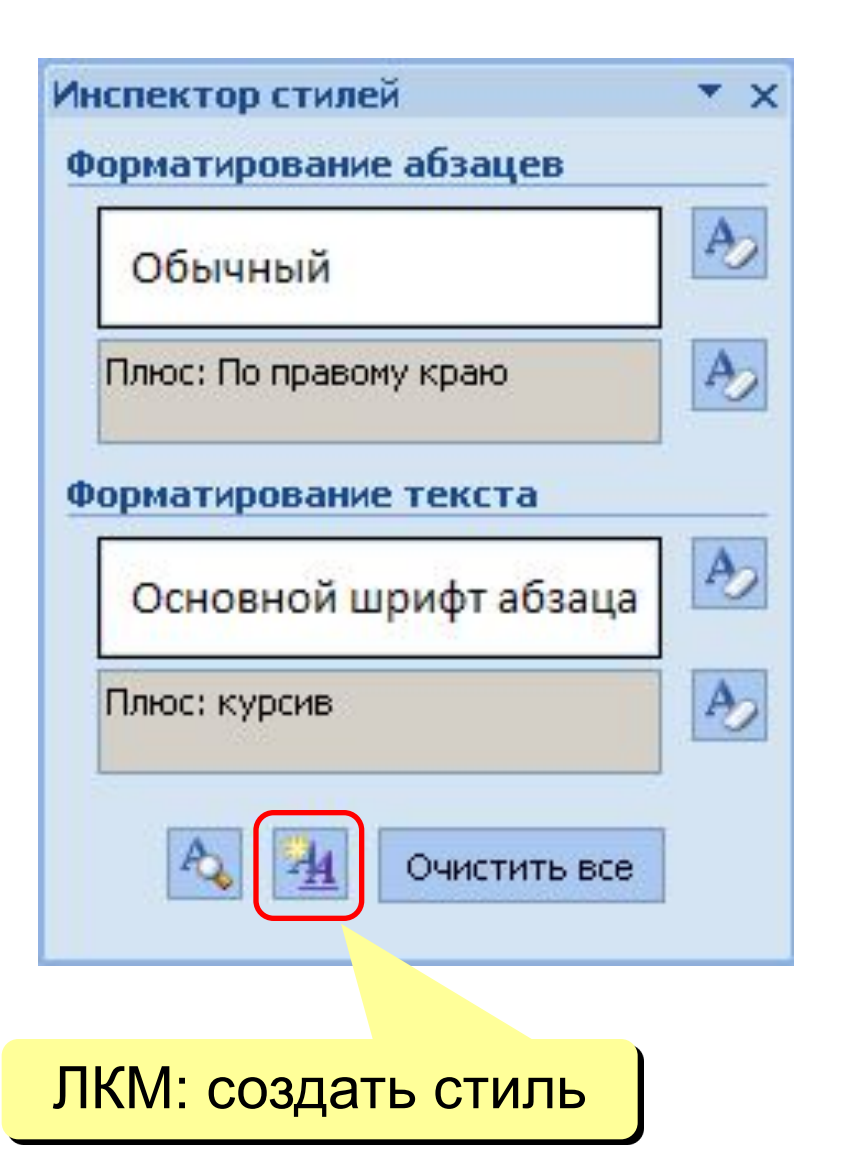

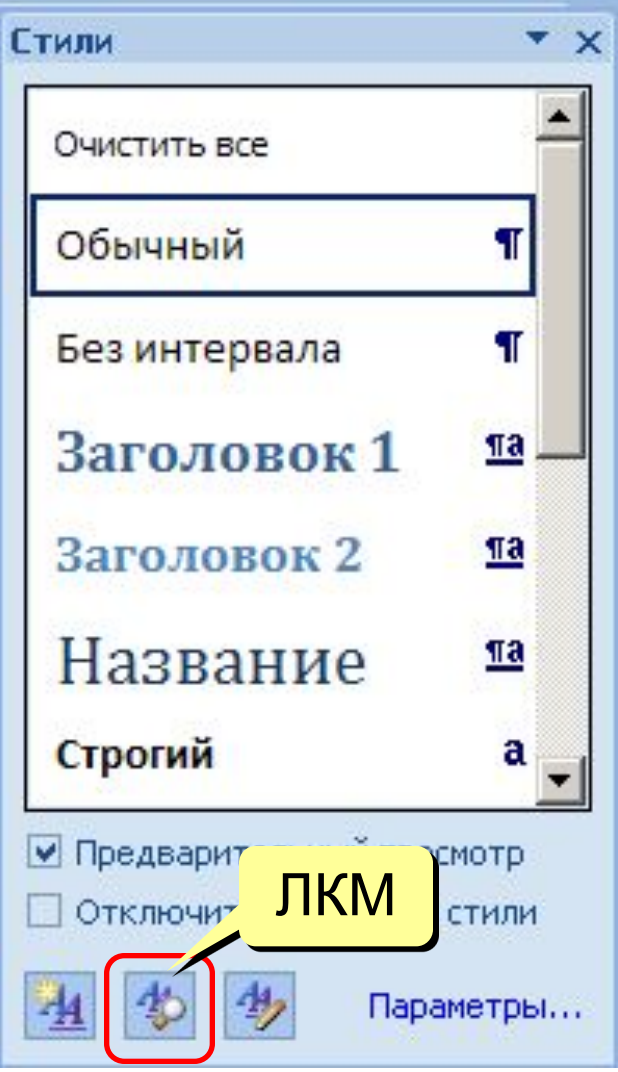

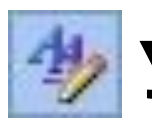

# **<sup>••</sup> Управление стилями**

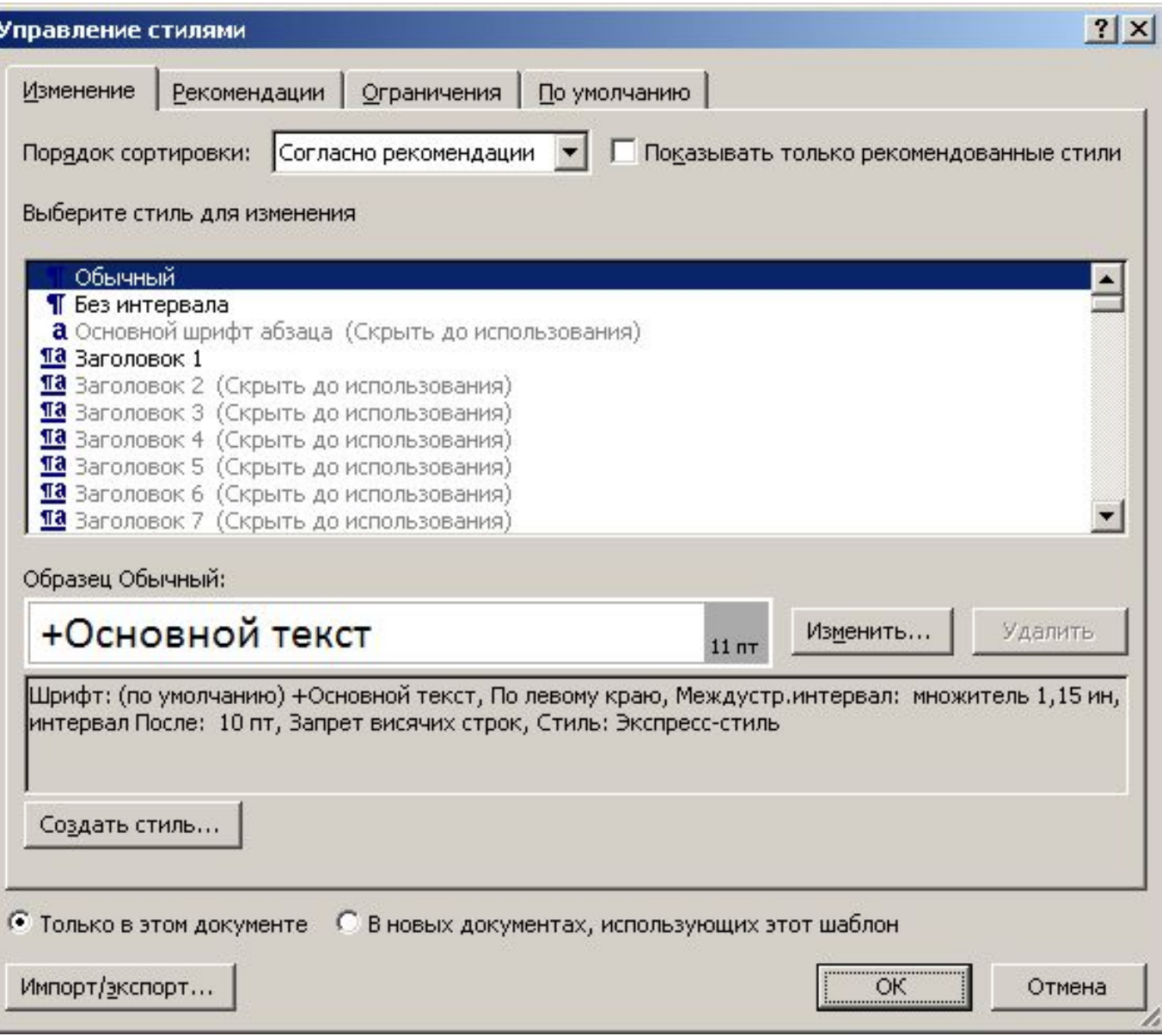

## **Обновление стилей**

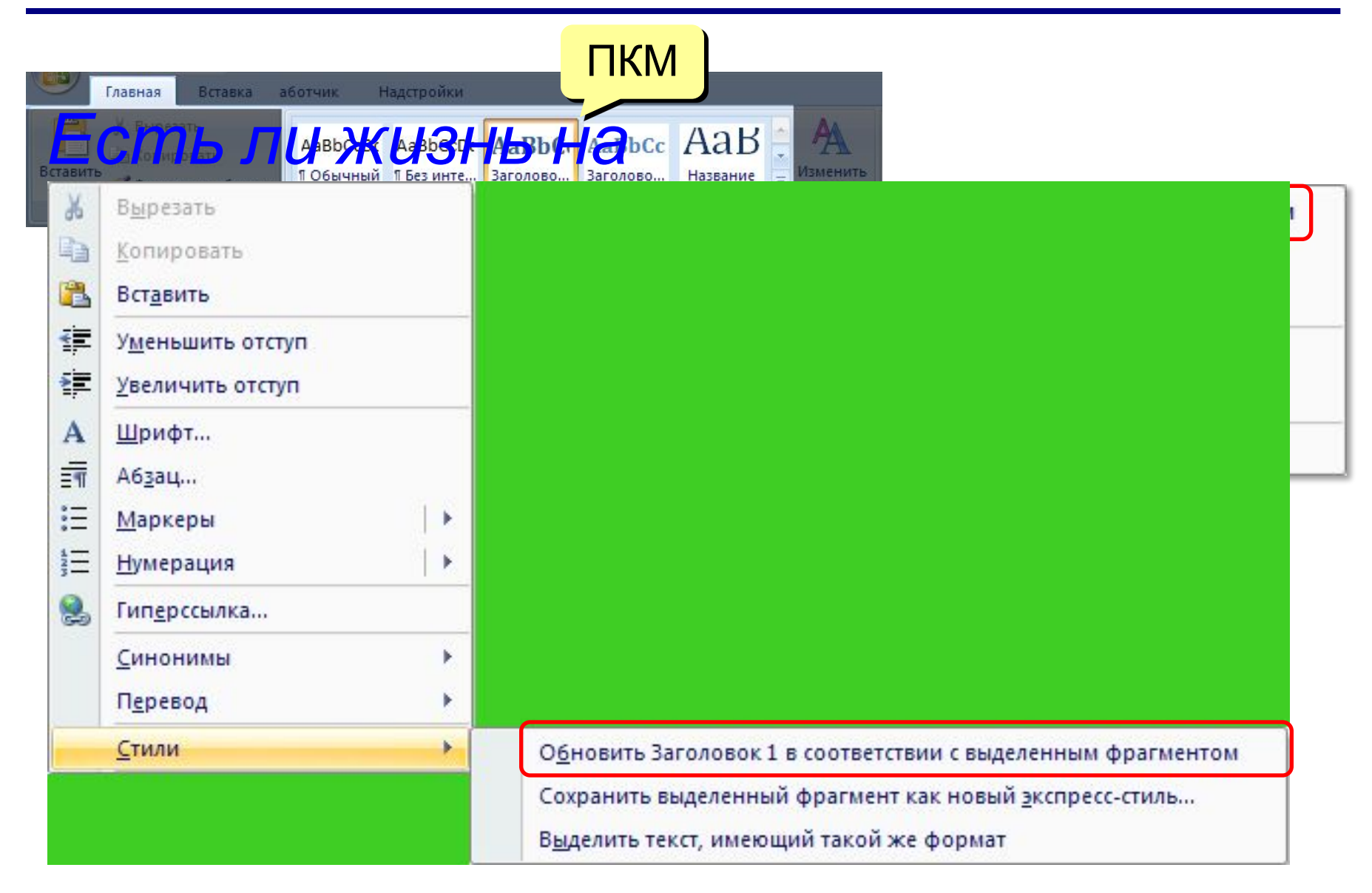

# **Word 2007 (спецкурс) Тема 3. Оглавление**

© *К.Ю. Поляков, 2009*

## **Что такое оглавление?**

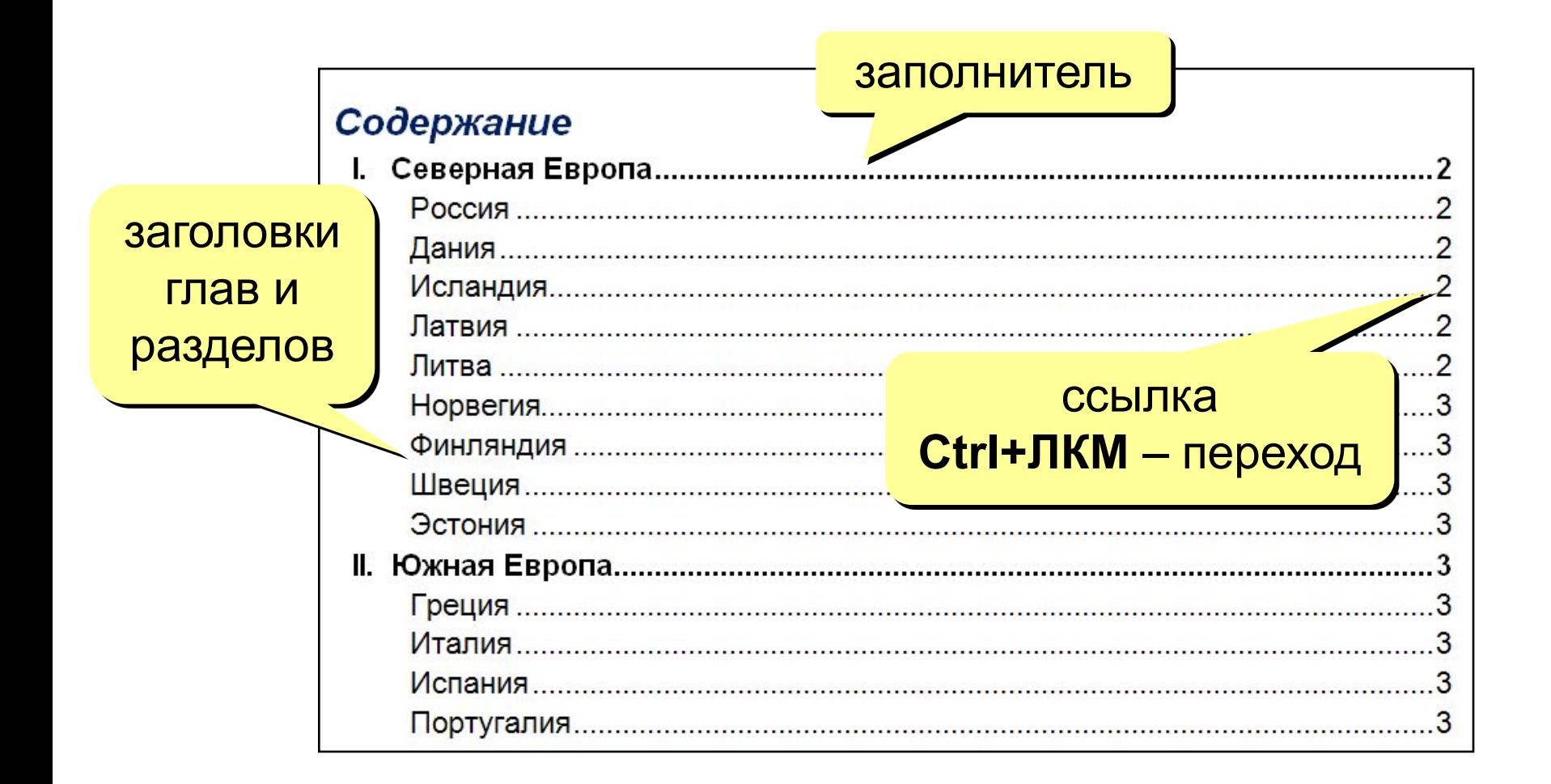

## **Создание оглавления**

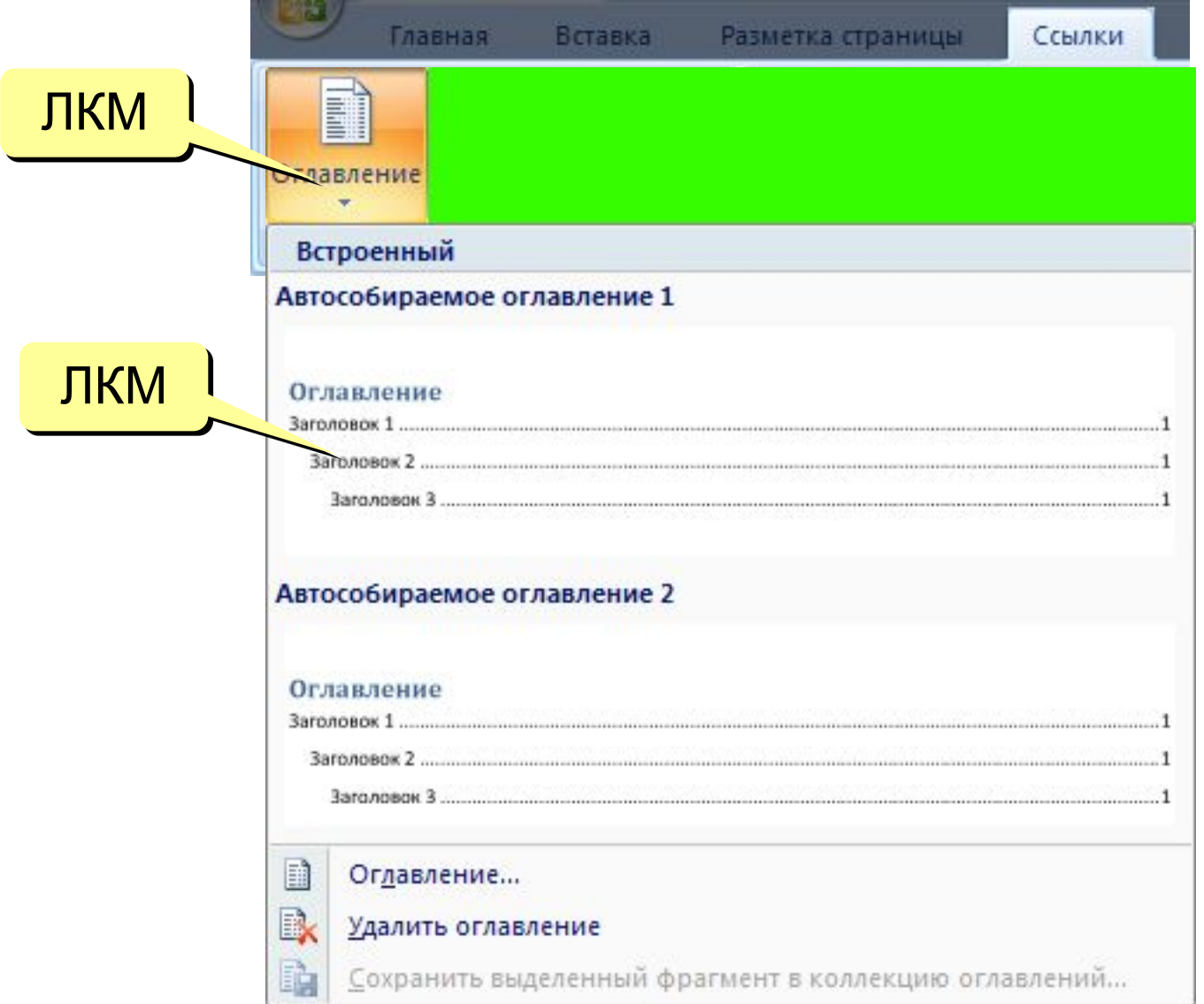

## **Обновление оглавления**

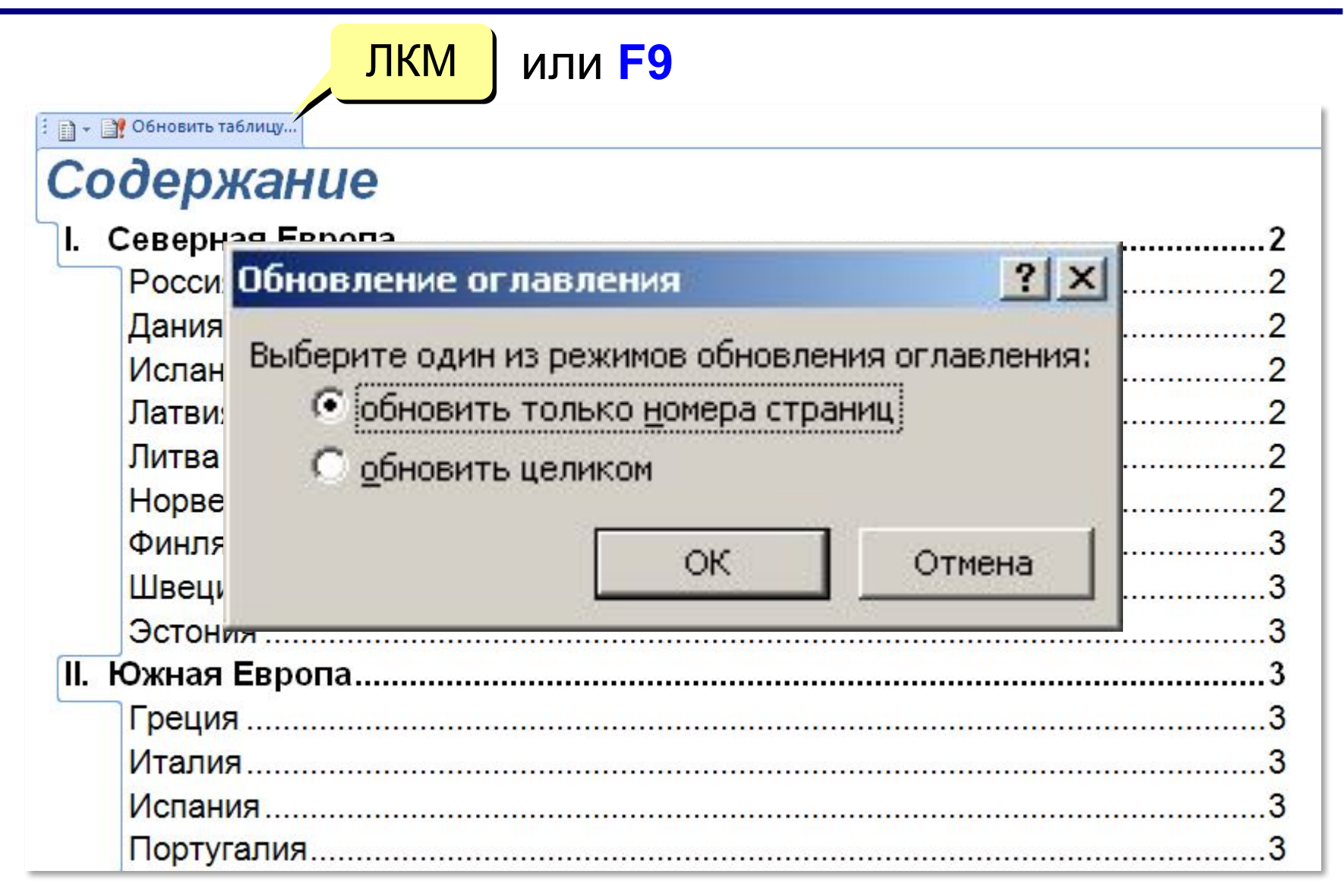

### **Форматирование оглавления**

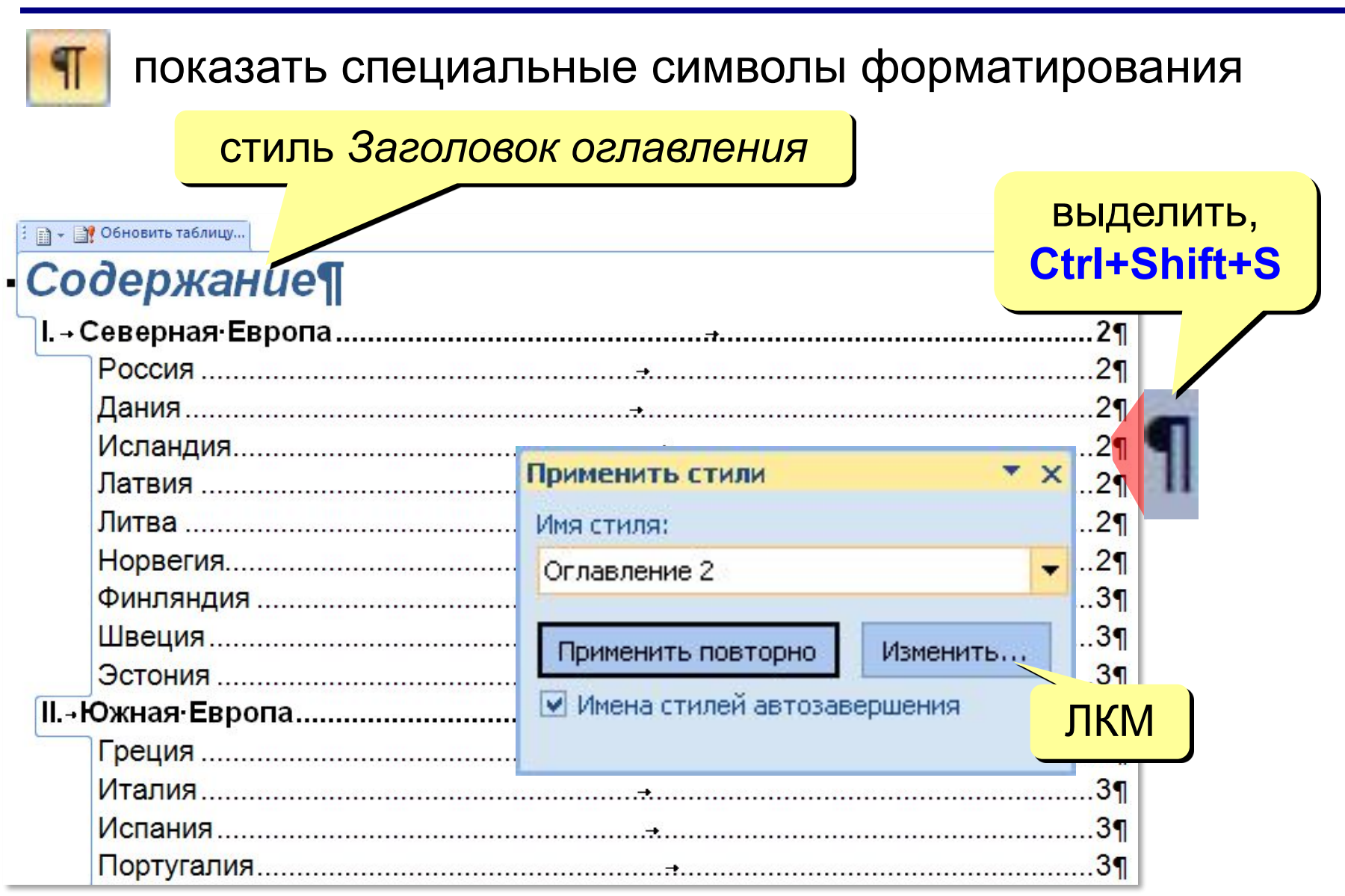

## **Настройка оглавления**

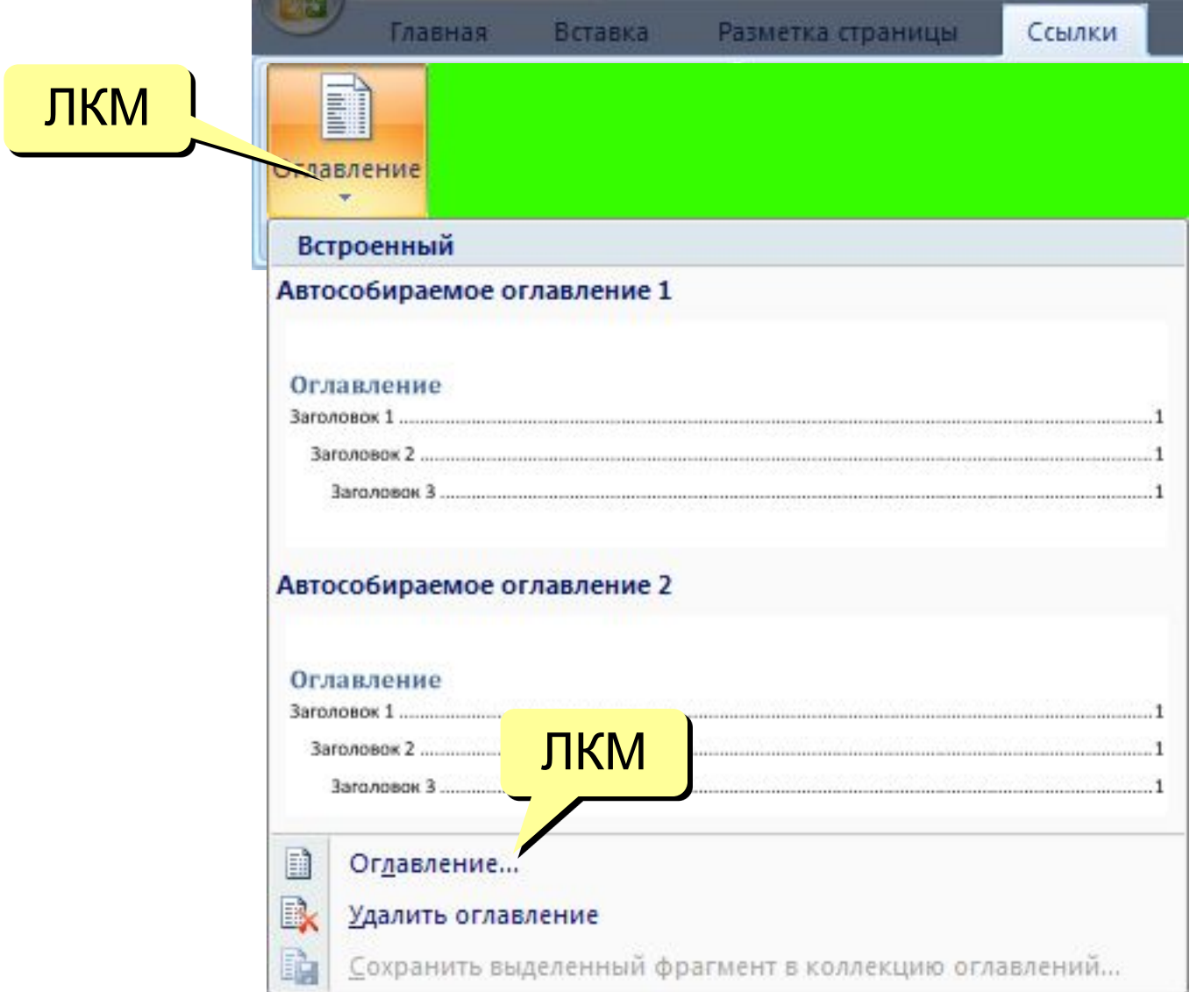

## **Настройка оглавления**

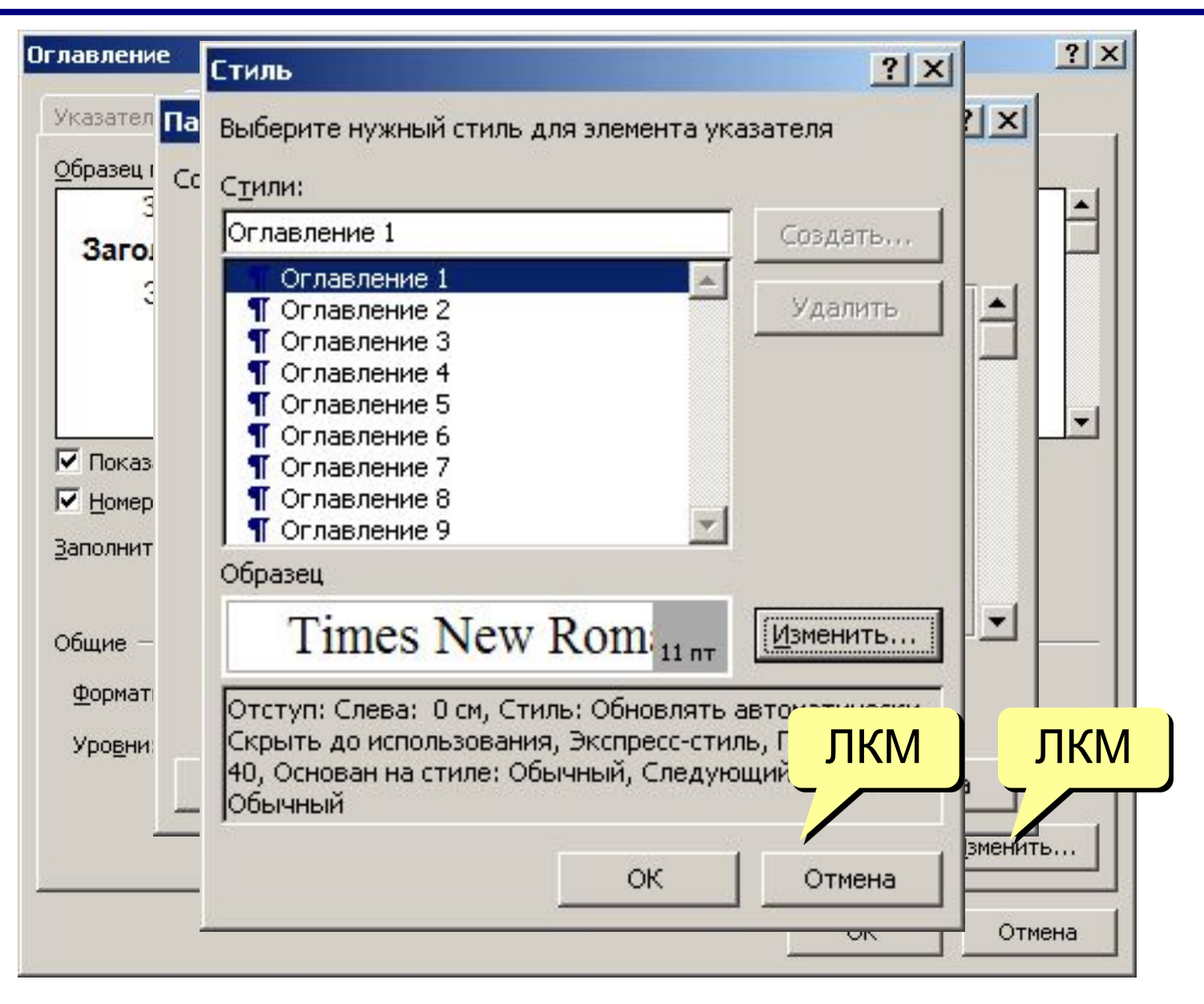

# **Word 2007 (спецкурс) Тема 4. Закладки и поля**

© *К.Ю. Поляков, 2009*

## **Что такое закладка и поле?**

**Закладка** – имя фрагмента текста или места в документе (начинается с буквы!)

**Поле** – изменяющийся элемент документа:

•номер страницы

•текущая дата, время

•размер файла

•формула, номер формулы

•оглавление

•список литературы

•гиперссылка (на сайт, Web-страницу, файл)

•перекрестная ссылка (на формулу, раздел документа, литературу)

## **Как работать с закладками?**

### выделить фрагмент текста (или поставить курсор…)

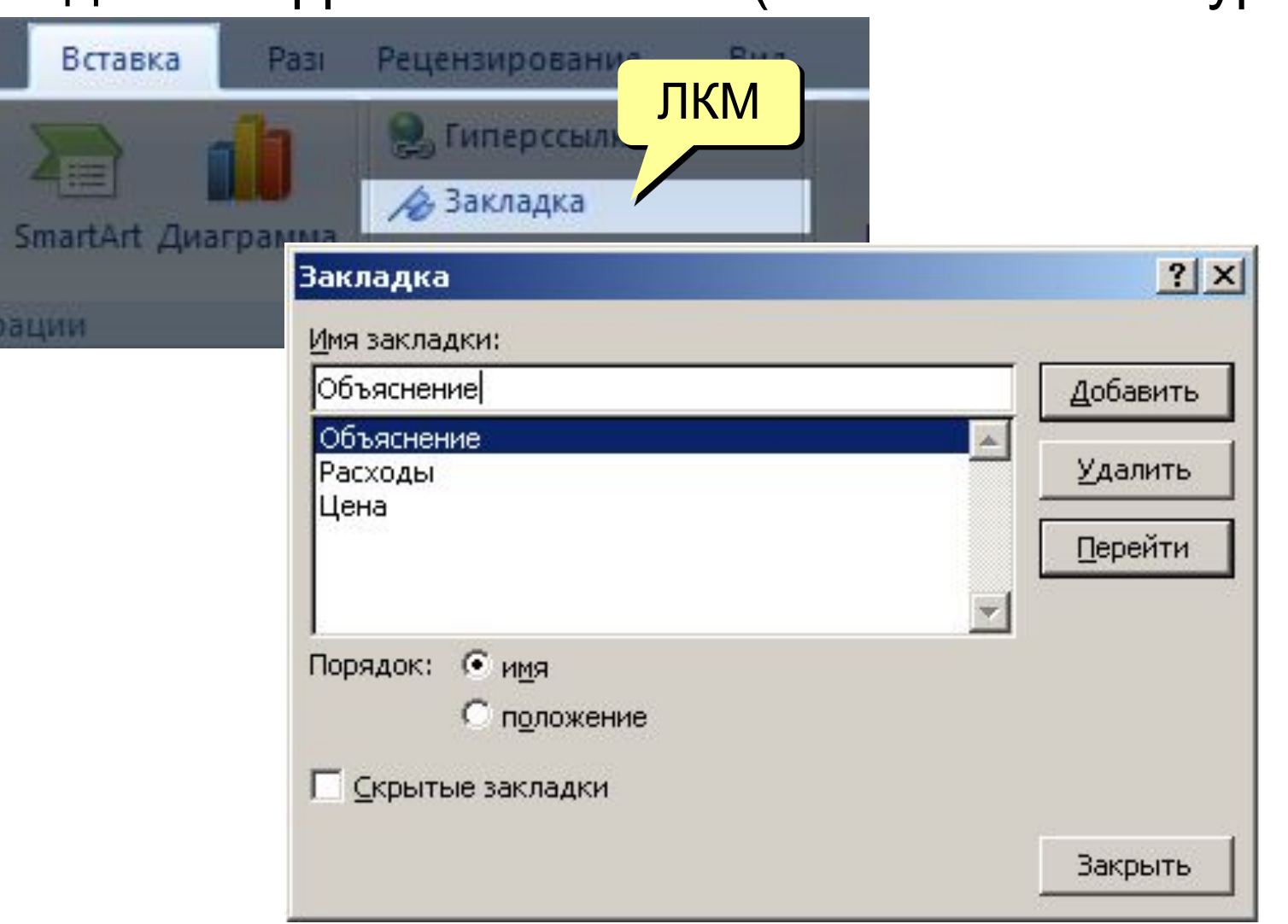

## **Как добавить поле?**

**В** Гиперссылка

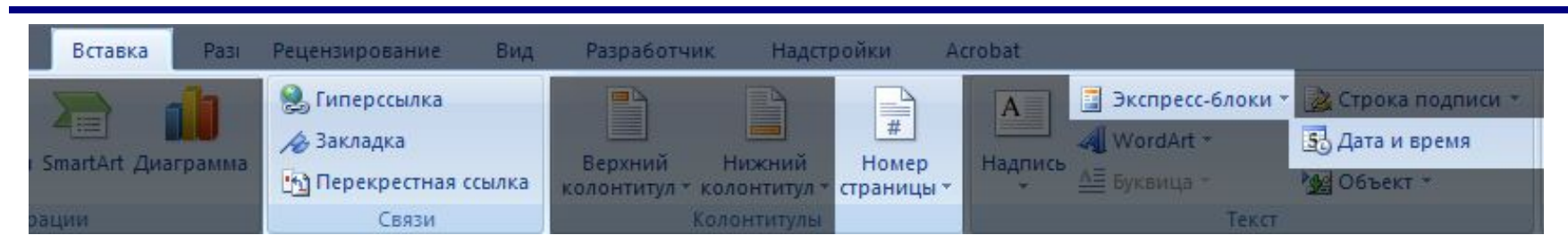

#### или **Ctrl+K**: ссылка на файл, папку, сайт, Web-страницу, закладку, заголовок, …

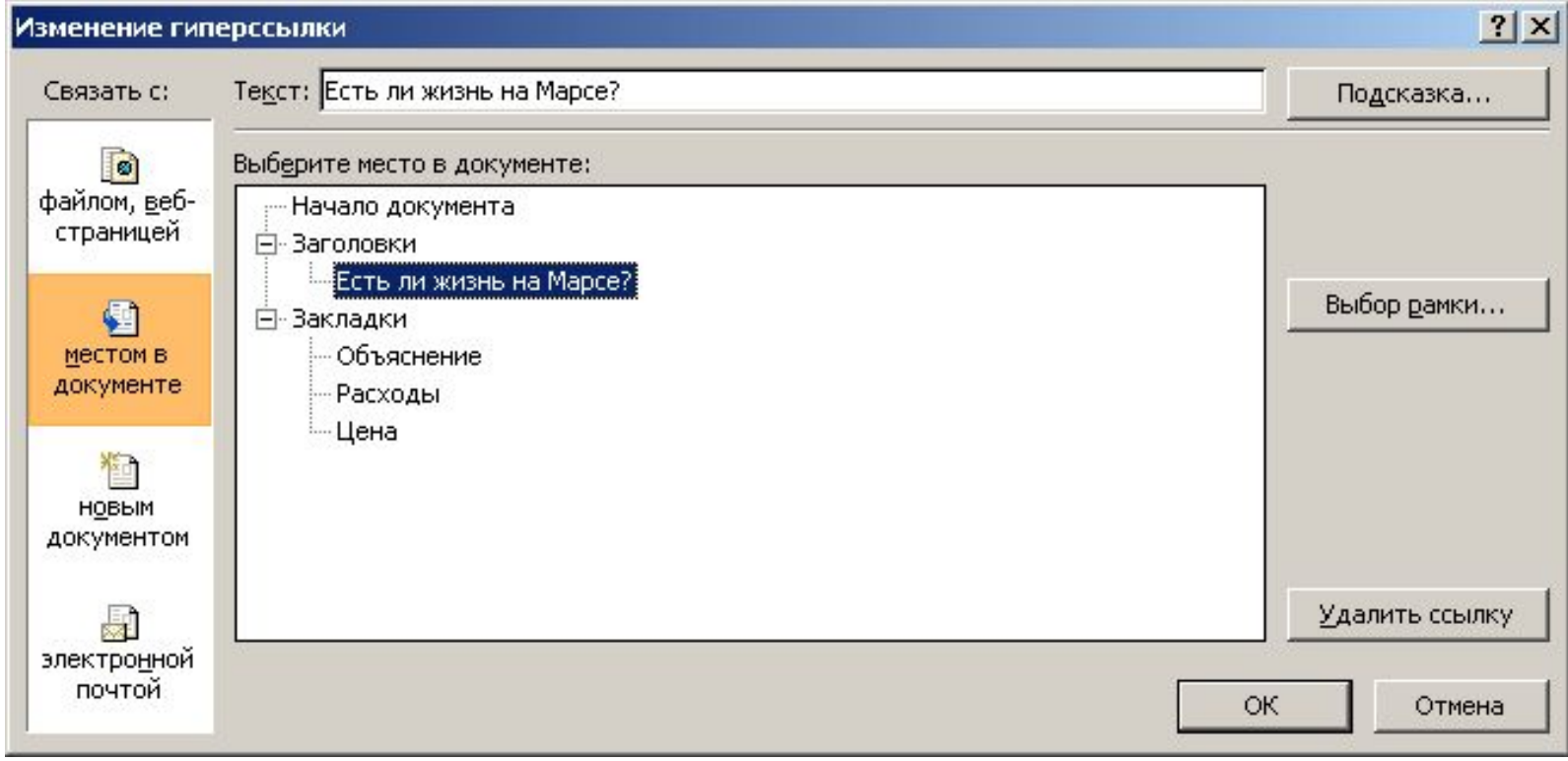

## **Как добавить поле?**

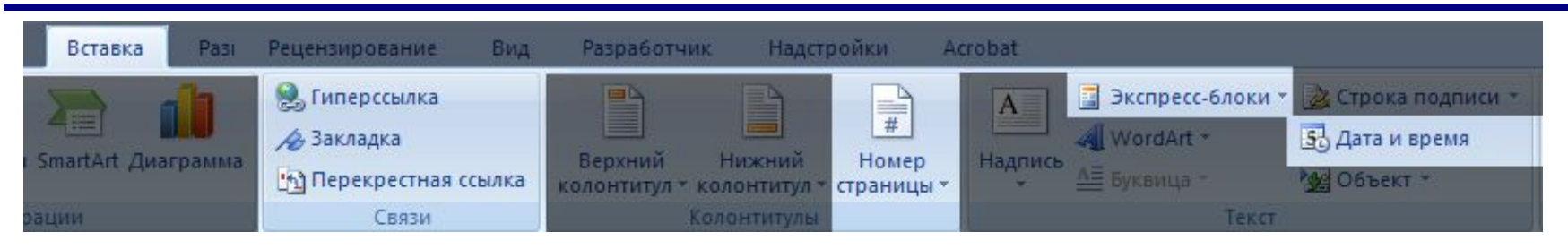

55 Дата и время

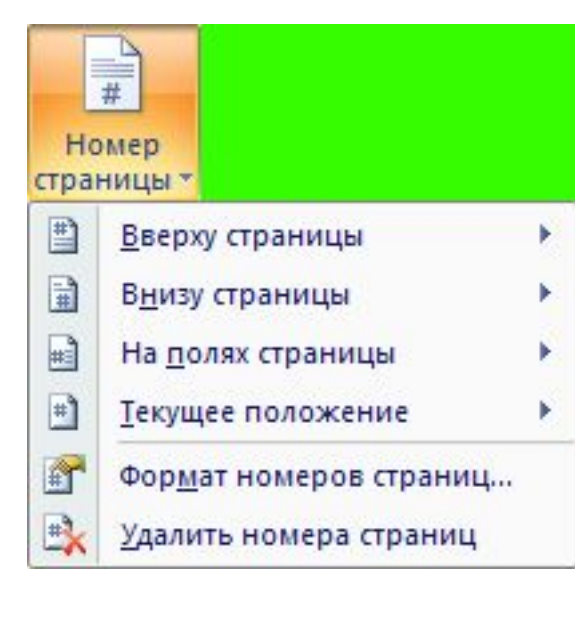

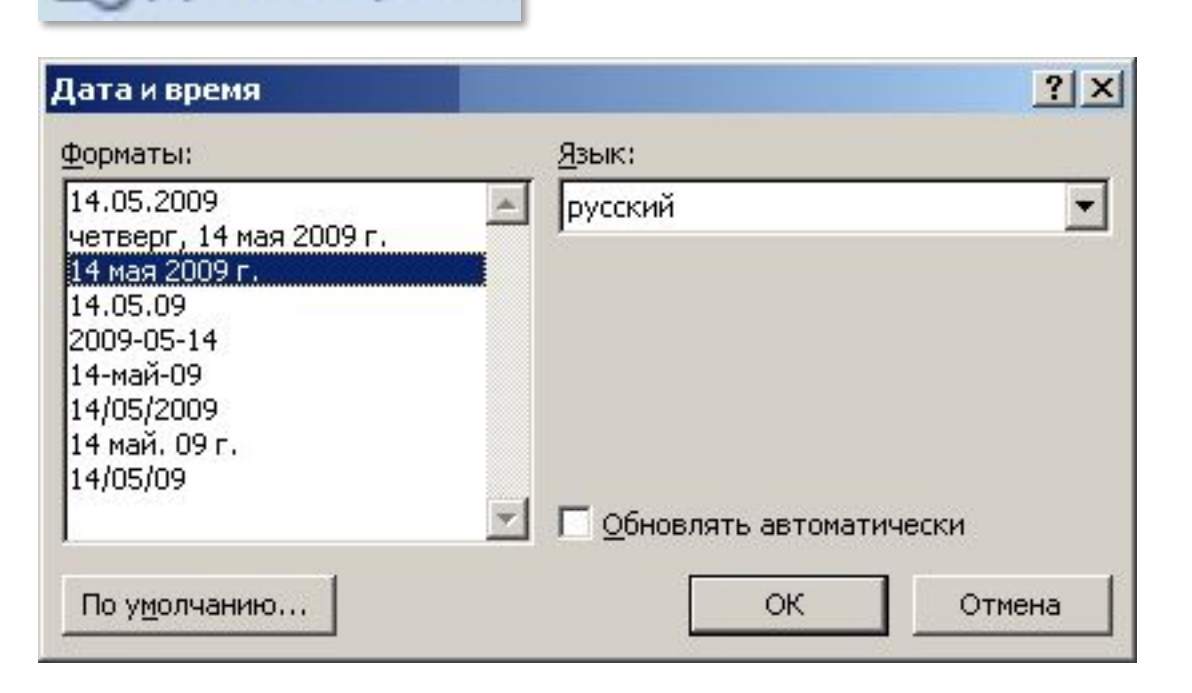

## **Как добавить поле?**

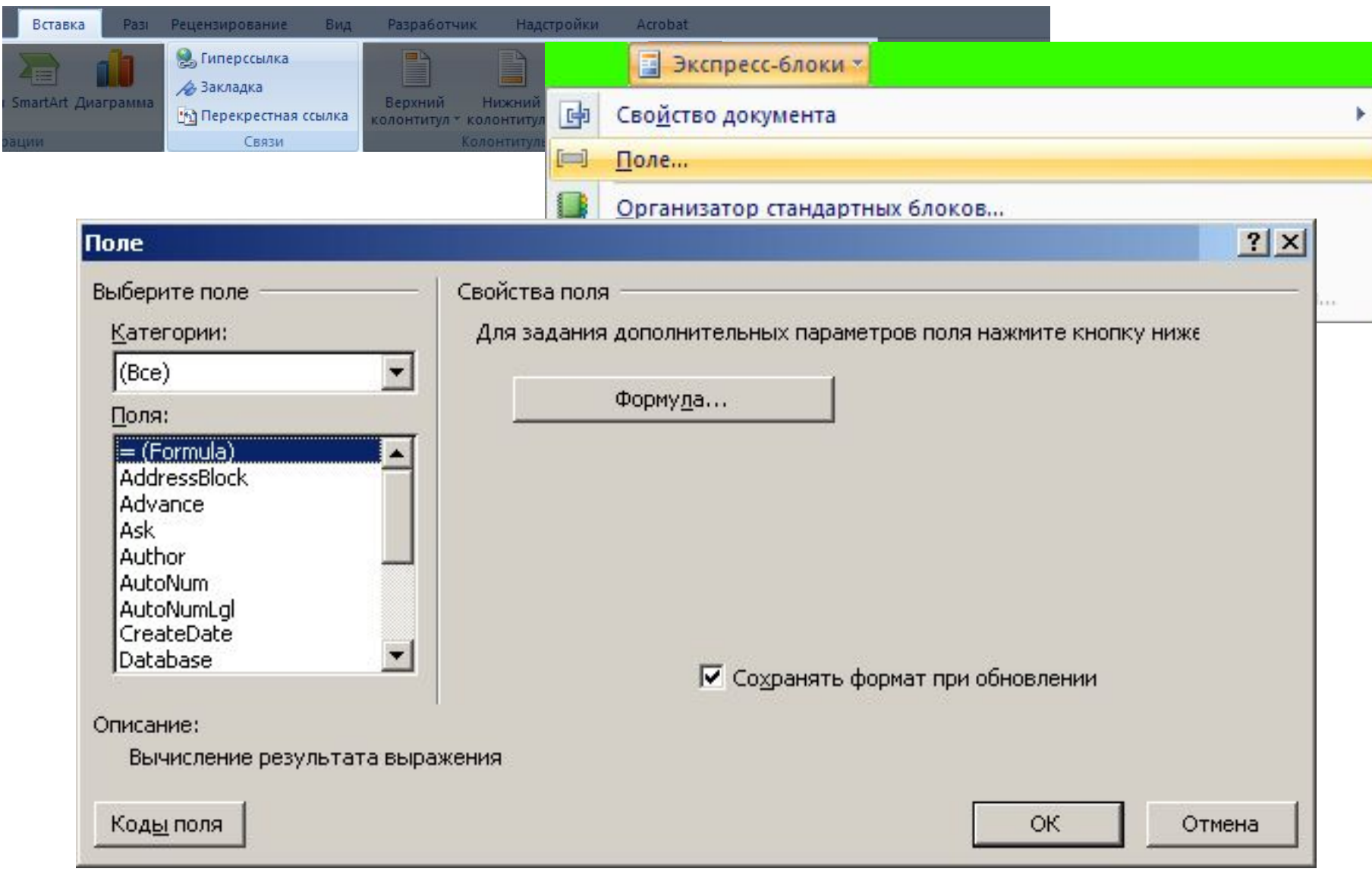

## **Формулы**

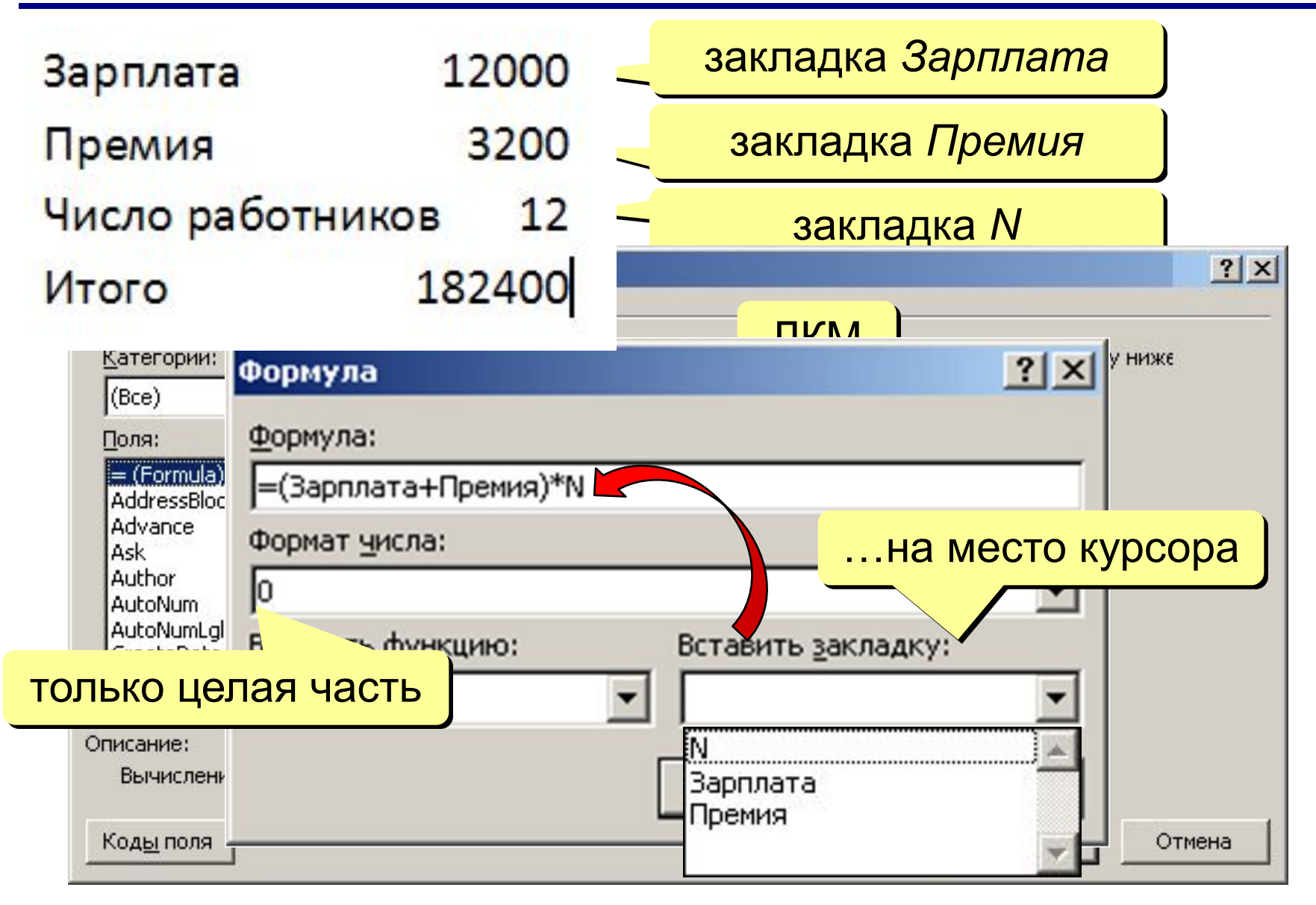

## **Как работать с полями?**

**F9** – обновить активное поле (или все поля в выделенной части документа)

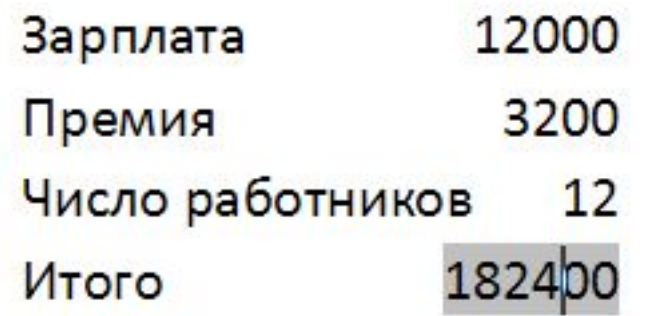

**Shift+F9** – показать (скрыть) код выделенного поля Итого<mark>(</mark> = (Зарплата+Премия)\*N\#"0" } **Alt+F9** – показать (скрыть) коды всех полей **Ctrl+Shift+F9** – преобразовать поле в текст (не будет обновляться)

## **Вычисления в таблицах**

#### Зарплатаза 1 квартал

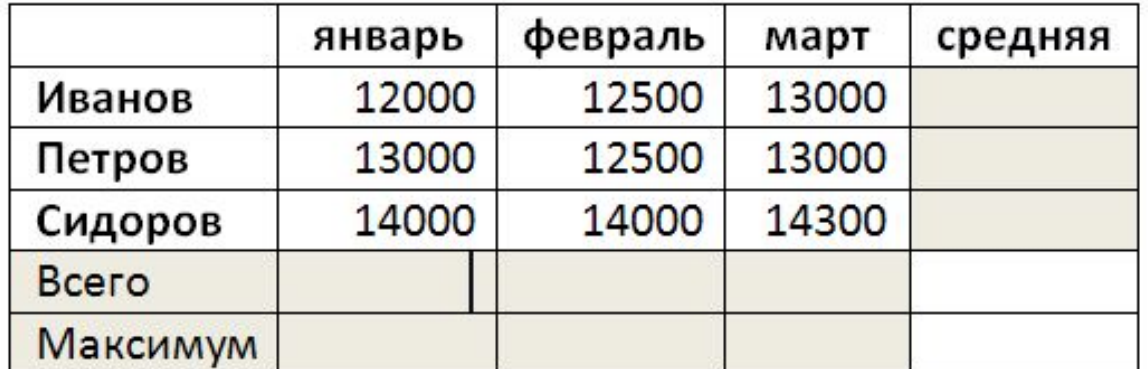

**ABOVE** – выше **BELOW** – ниже **LEFT** – слева **RIGHT** – справа

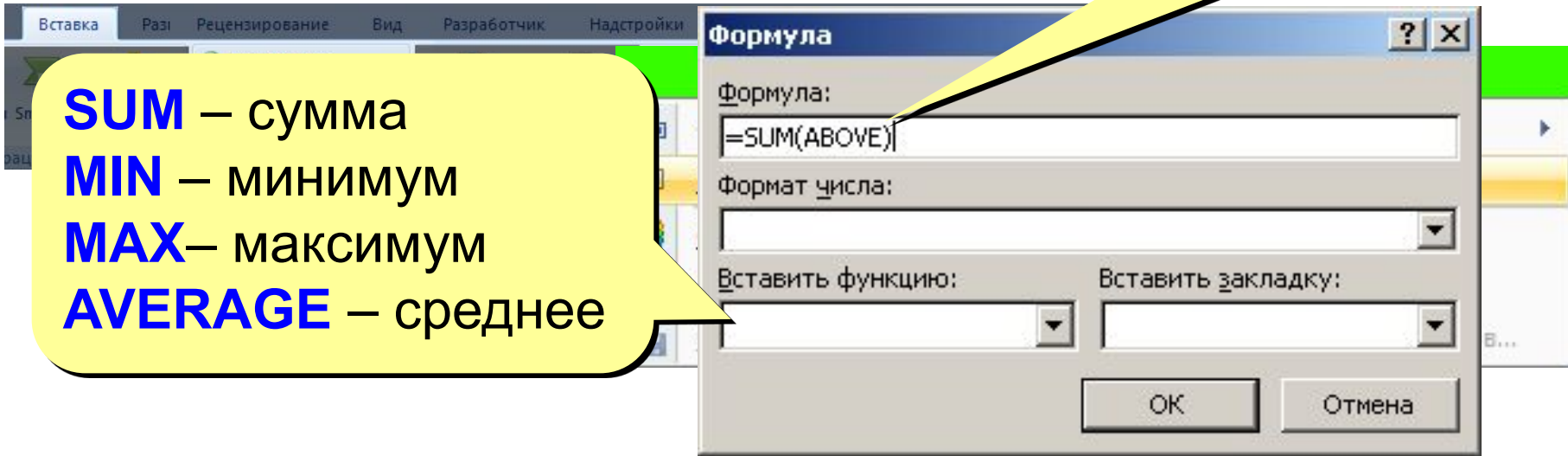

 **Автоматически не обновляются!** !

## **Вычисления в таблицах**

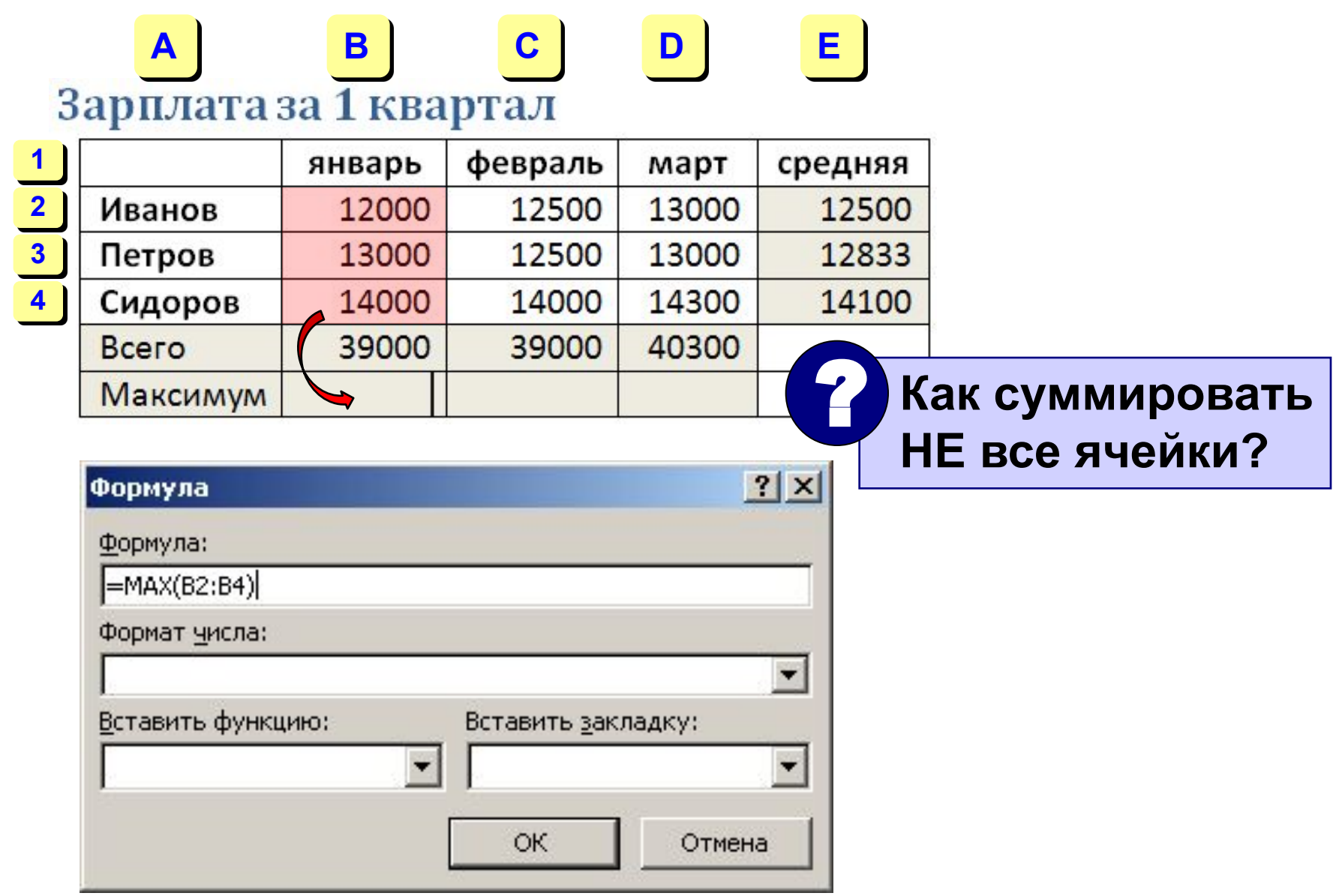

# **Word 2007 (спецкурс) Тема 5. Перекрестные ссылки**

© *К.Ю. Поляков, 2009*

## **Что такое перекрестная ссылка?**

#### **Перекрестная ссылка** – это автоматически

изменяемая ссылка на специальный элемент:

- заголовок
- закладку
- формулу
- рисунок
- таблицу

В разд. 1.1 вводятся основные понятия...

## **Зачем это нужно?**

- автоматическое обновление номеров
- **• Ctrl+ЛКМ**  переход

## **Как вставить ссылку?**

# В разд. 1. 1 вводятся основные понятия...

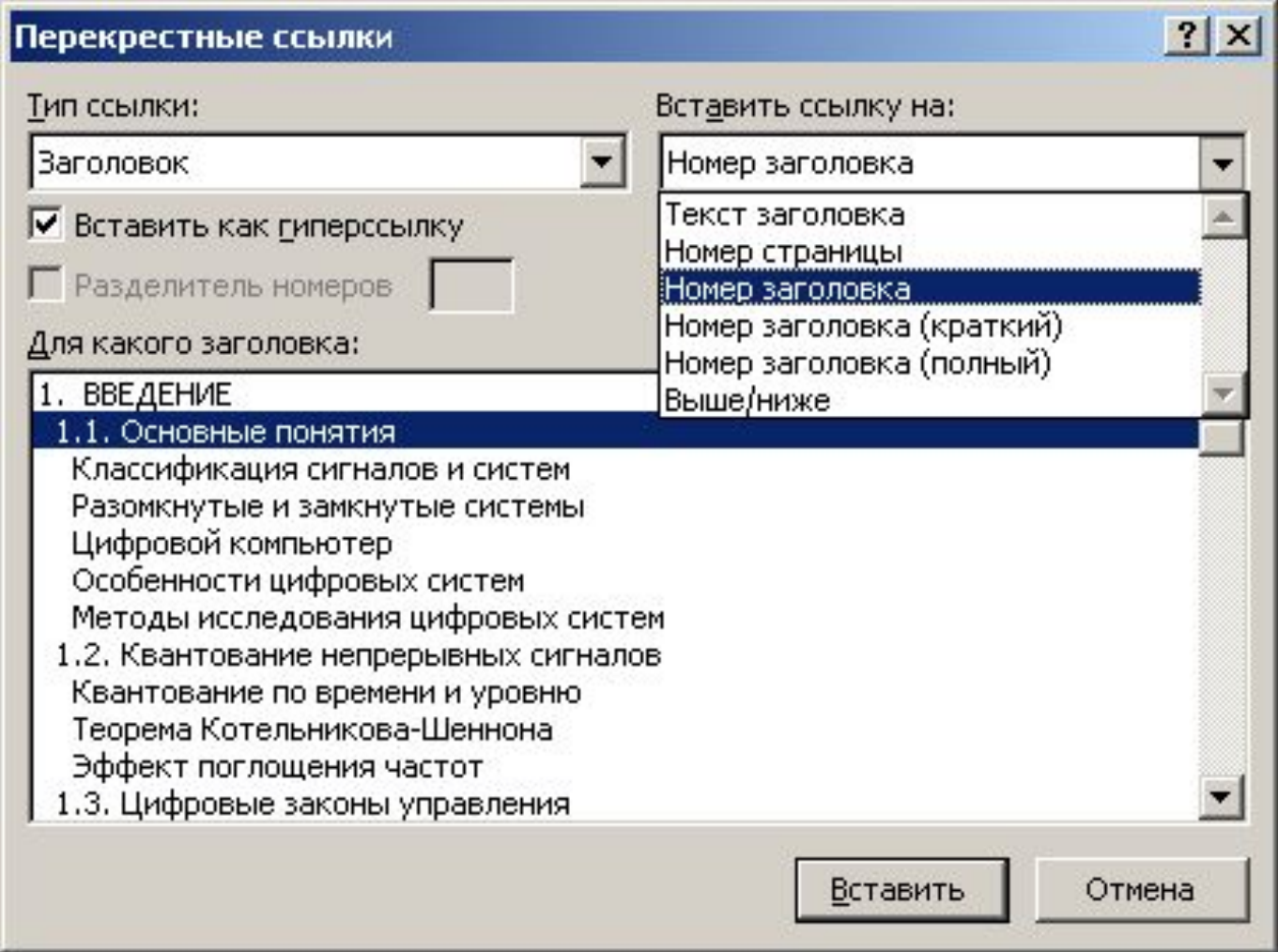

## **Нумерация формул**

### **Объем банки**

**!** 

Объем цилиндра равен произведению площади его основания на высоту

$$
V = S_o \cdot H \tag{4}
$$

где  $S_0$  – площадь основания. Основание банки – это круг радиуса  $R$ , его площадь равна

$$
S_o = \pi \cdot R^2 \tag{5}
$$

Подставляя формулу (5) в (4), получаем

$$
V = \pi \cdot R^2 \cdot H \tag{6}
$$

Формула (6) позволяет вычислить объем банки, зная ее высоту  $H$  и радиус  $R$ .

 **При добавлении/удалении/перестановке формул вся нумерация и ссылки «испортятся»!**

## **Создание таблицы-шаблона**

• таблица из двух ячеек, убрать рамку

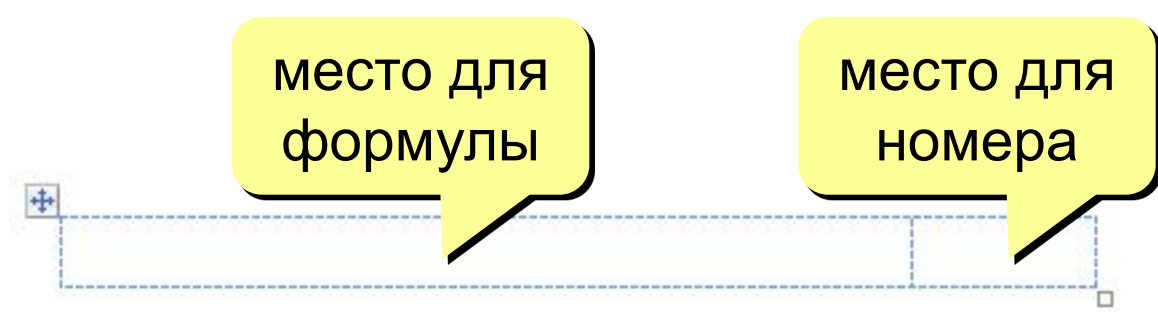

• вставка поля с номером формулы

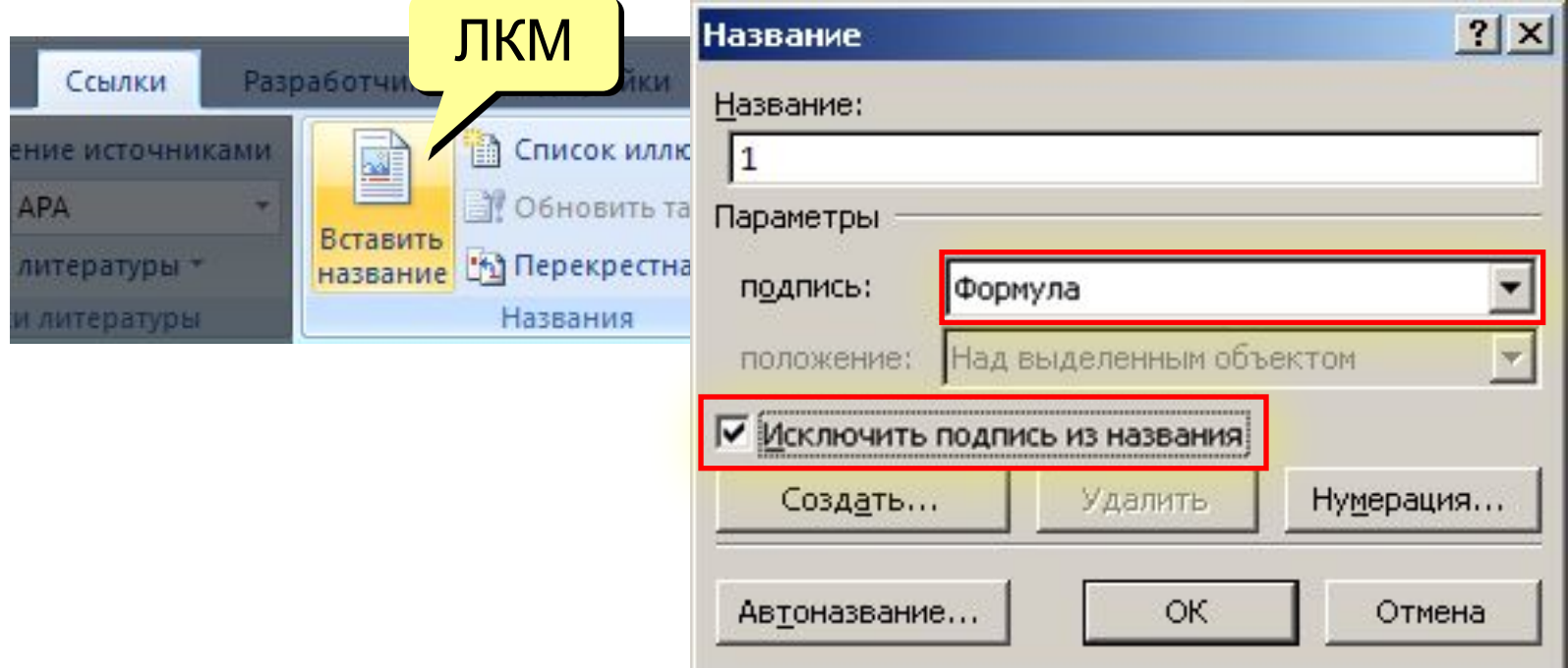

## **Создание таблицы-шаблона**

- переместить поле в таблицу, добавить скобки
- выделить таблицу
- добавить таблицу в коллекцию экспресс-блоков

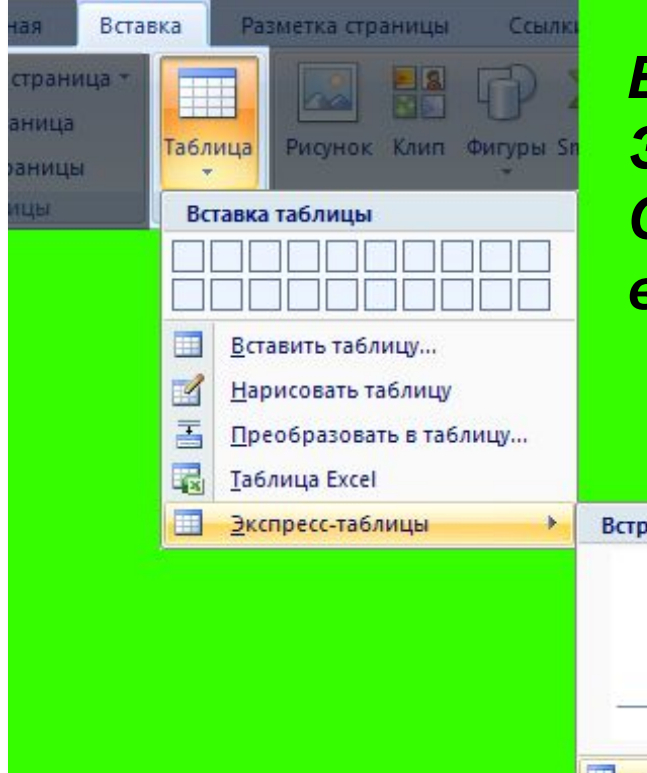

*Вставка – Таблица – Экспресс-таблица – Сохранить выделенный фрагмент в коллекцию экспресс-таблиц*

 $(1)$ 

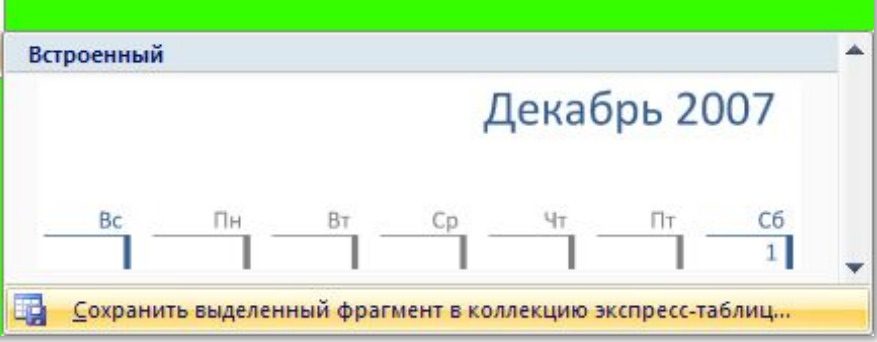

## **Создание таблицы-шаблона**

• переместить в коллекцию *Экспресс-блоки*

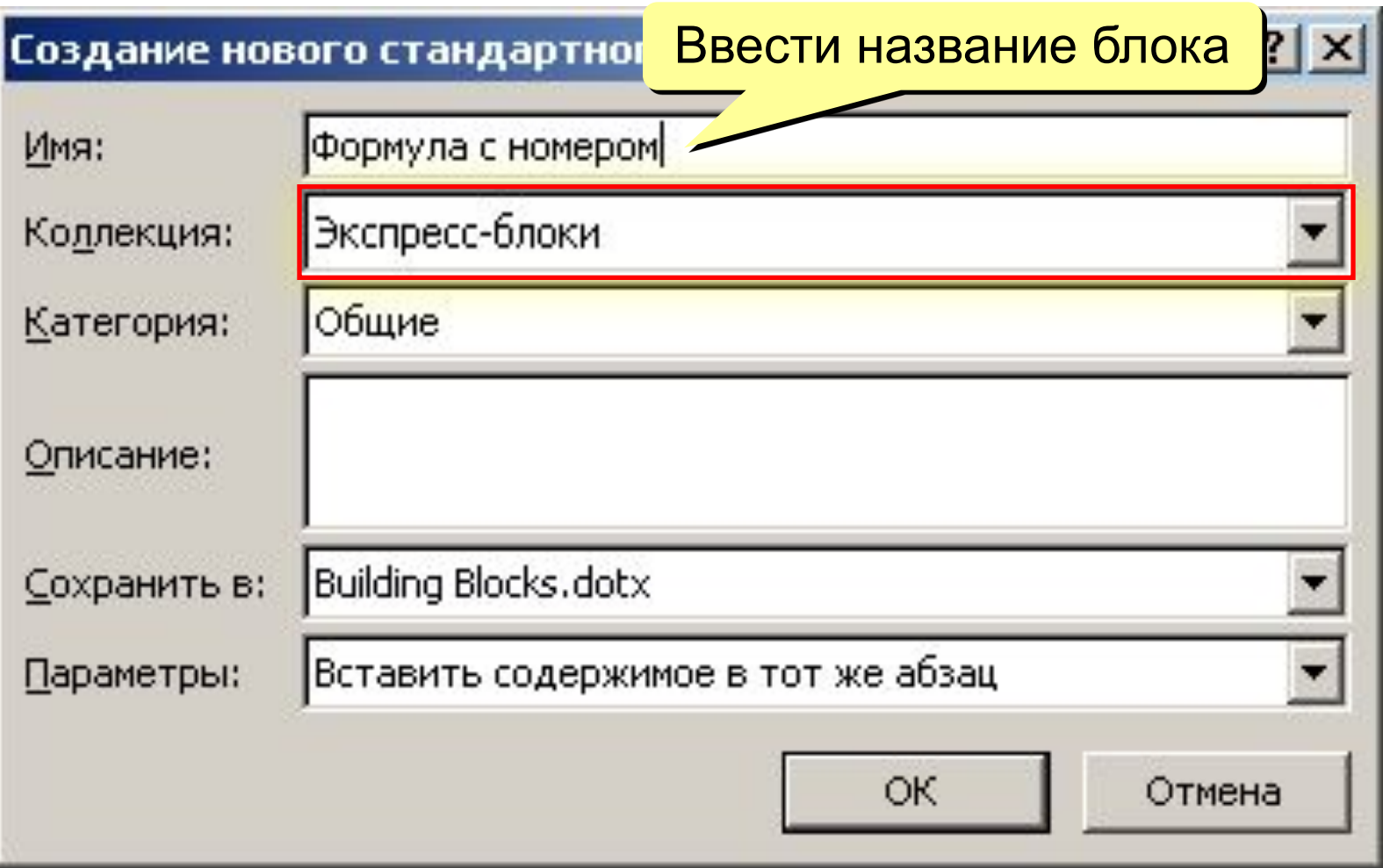

## **Использование нового блока**

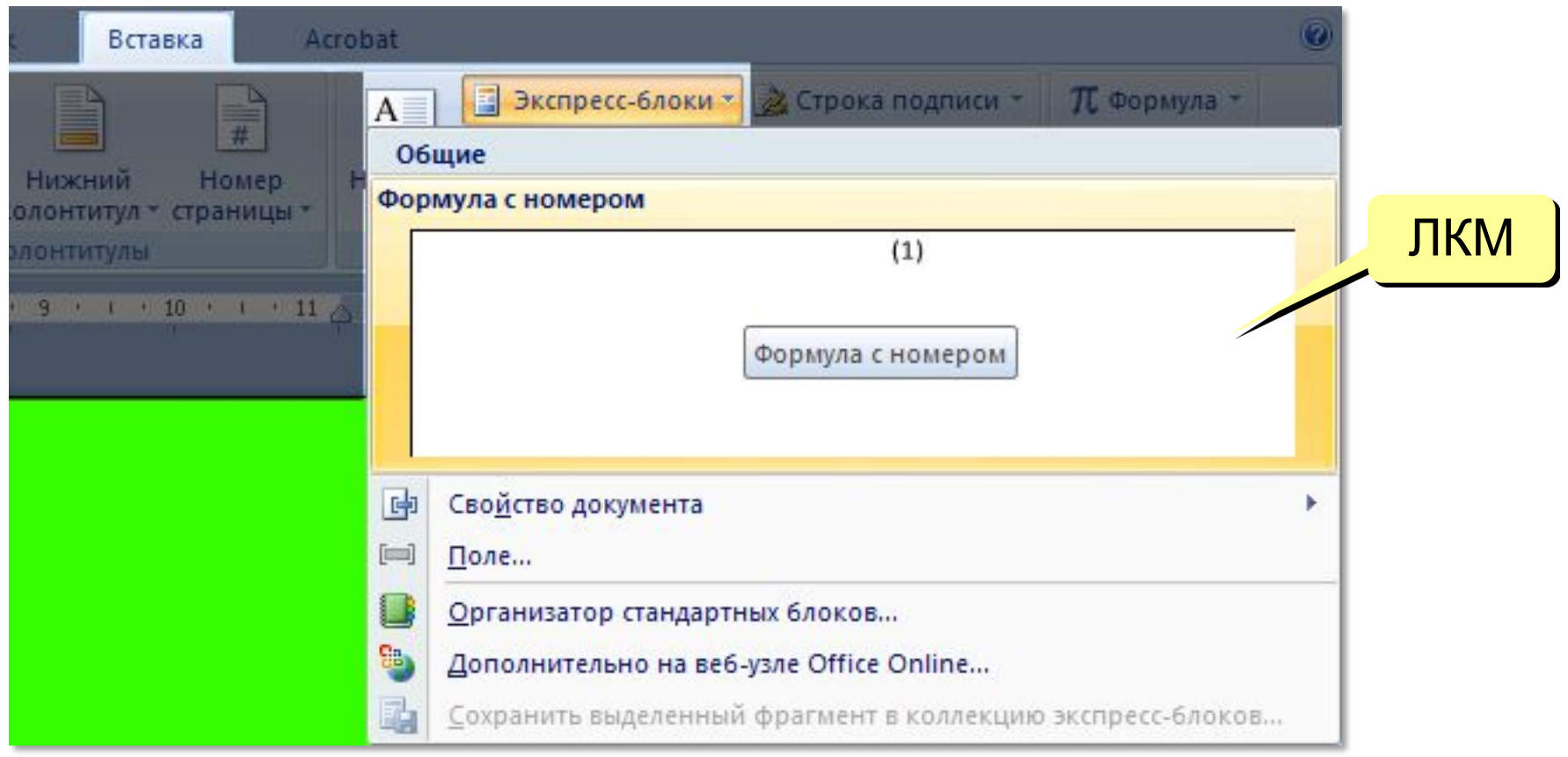

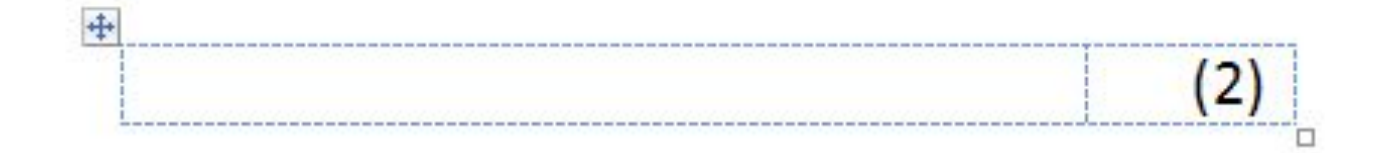

## **Ссылка в тексте на формулу**

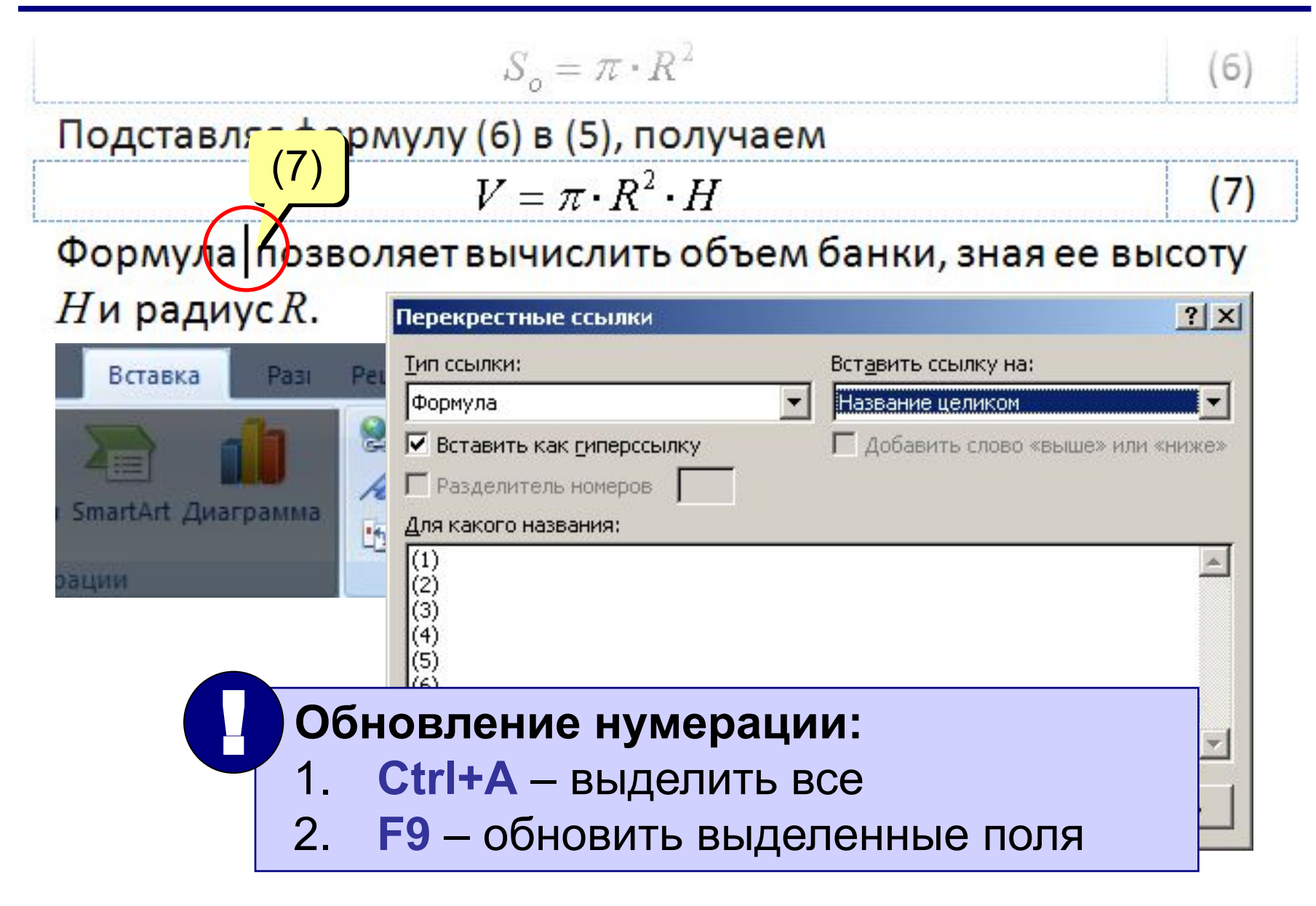

## **Сноски**

#### **Обычная сноска** – в конце страницы.

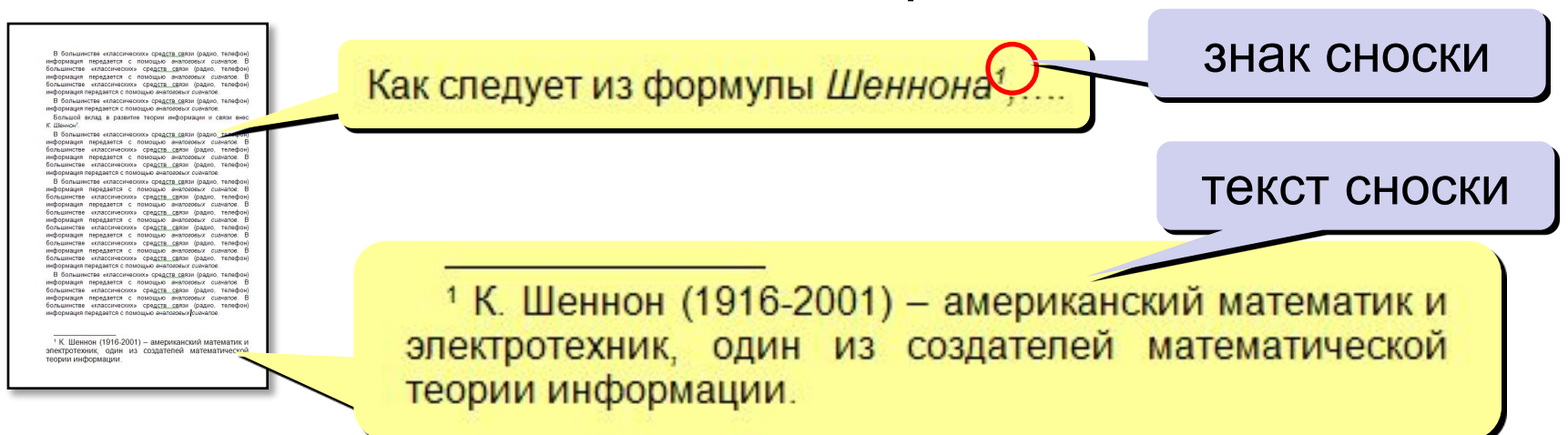

#### **Концевая сноска** – в конце документа.

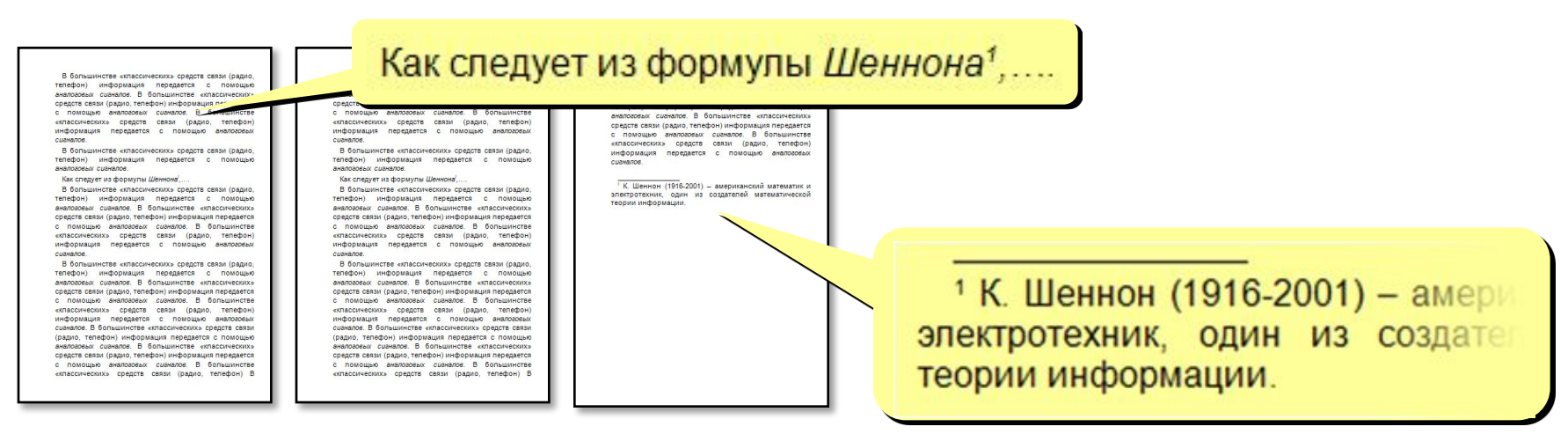

## **Сноски**

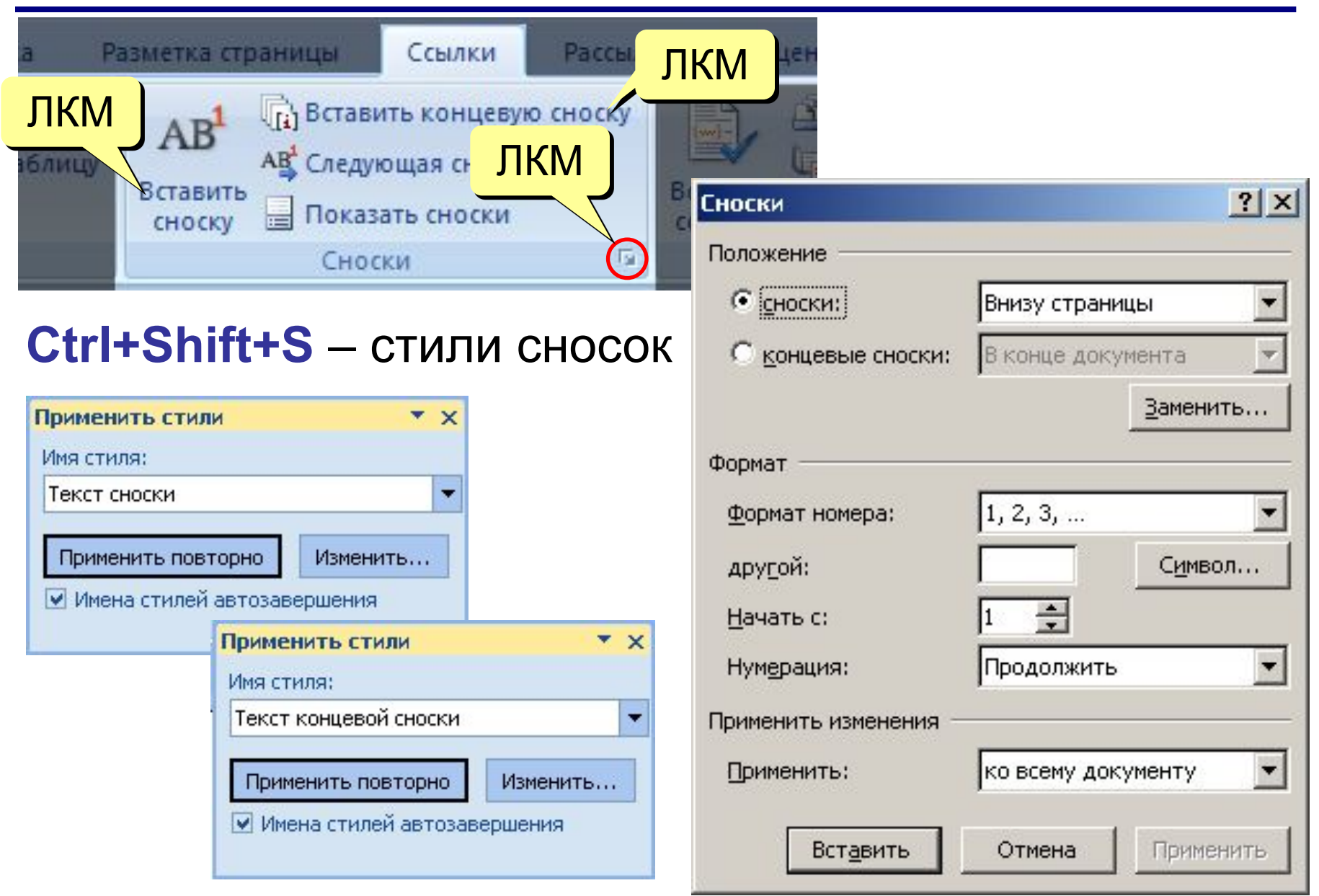

## **Ссылки на литературу**

 $\Pi$   $V_{\text{LIVTA}}$ Самый известный труд ерия «Искусство программировані (Кнут, 2007) орая переиздавалась в России несколько раз.

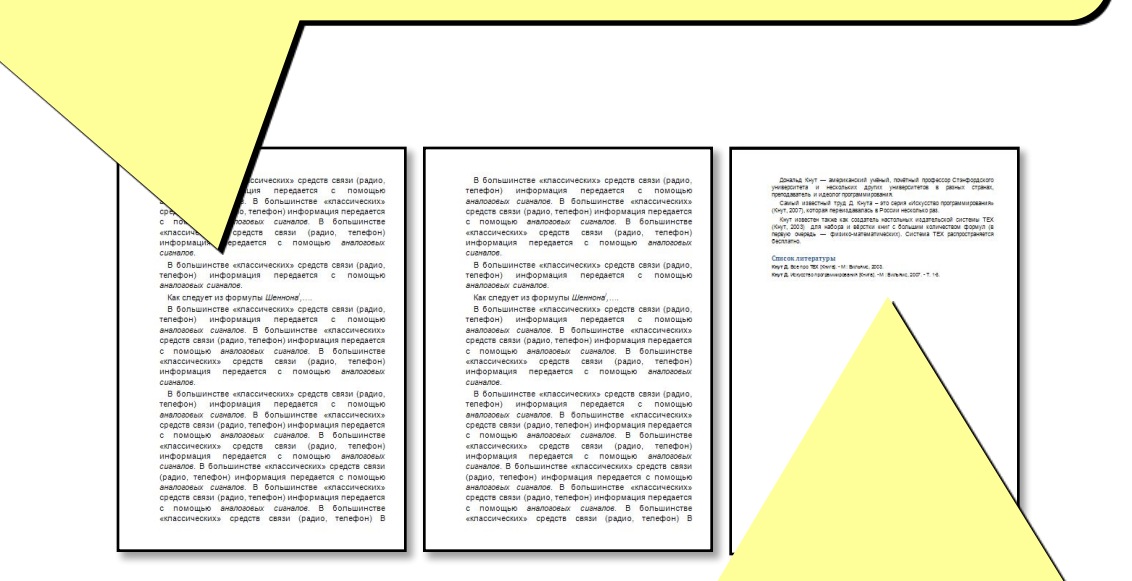

#### Список литературы

**Кнут Д.** Все про ТЕХ [Книга]. - М : Вильямс, 2003.

Кнут Д. Искусство программирования [Книга]. - М : Вильямс, 2007. - Т. 1-3.

## **Создание ссылок на литературу**

### • добавить источник (книгу, статью, Web-сайт)

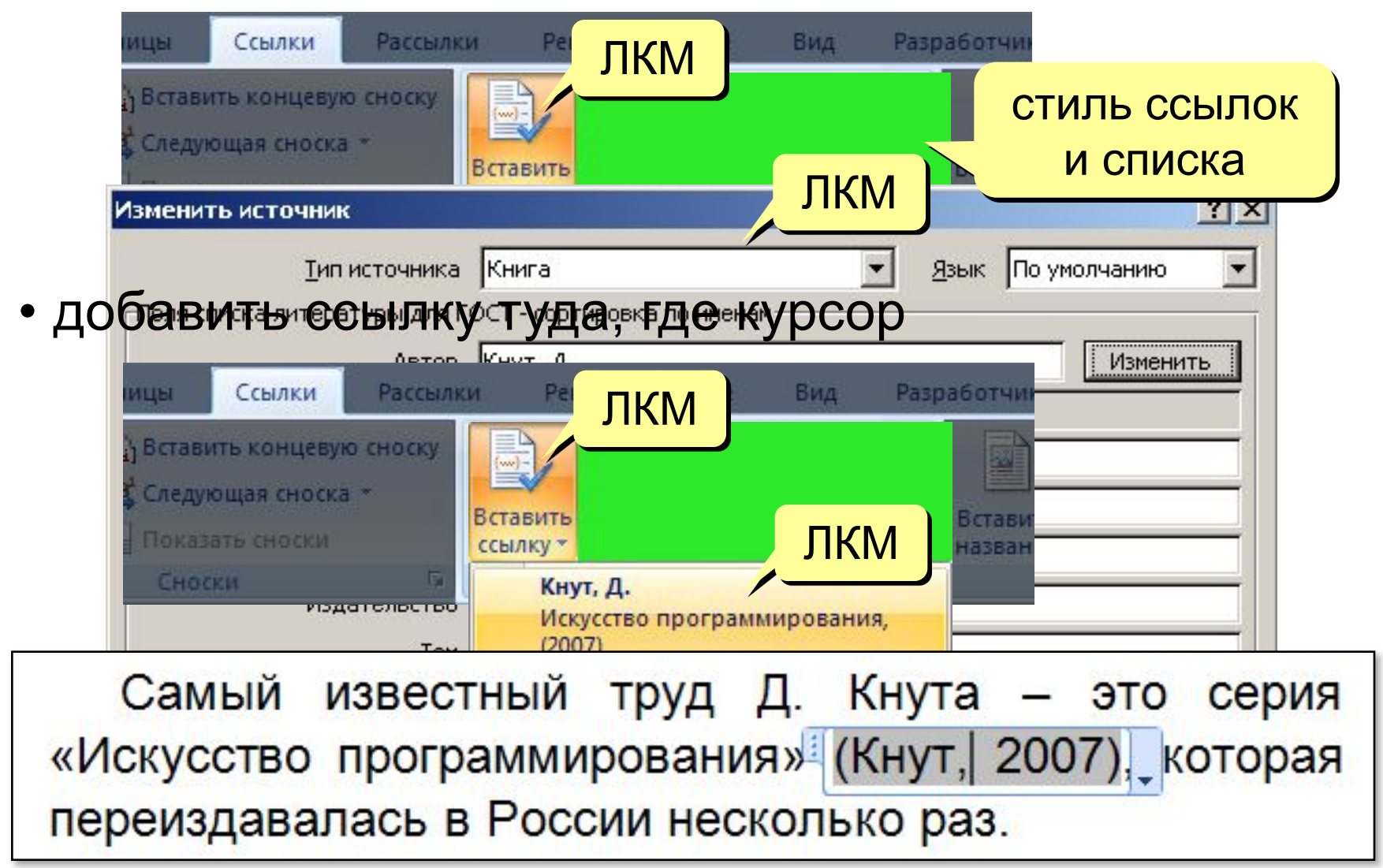

## **Добавление списка литературы**

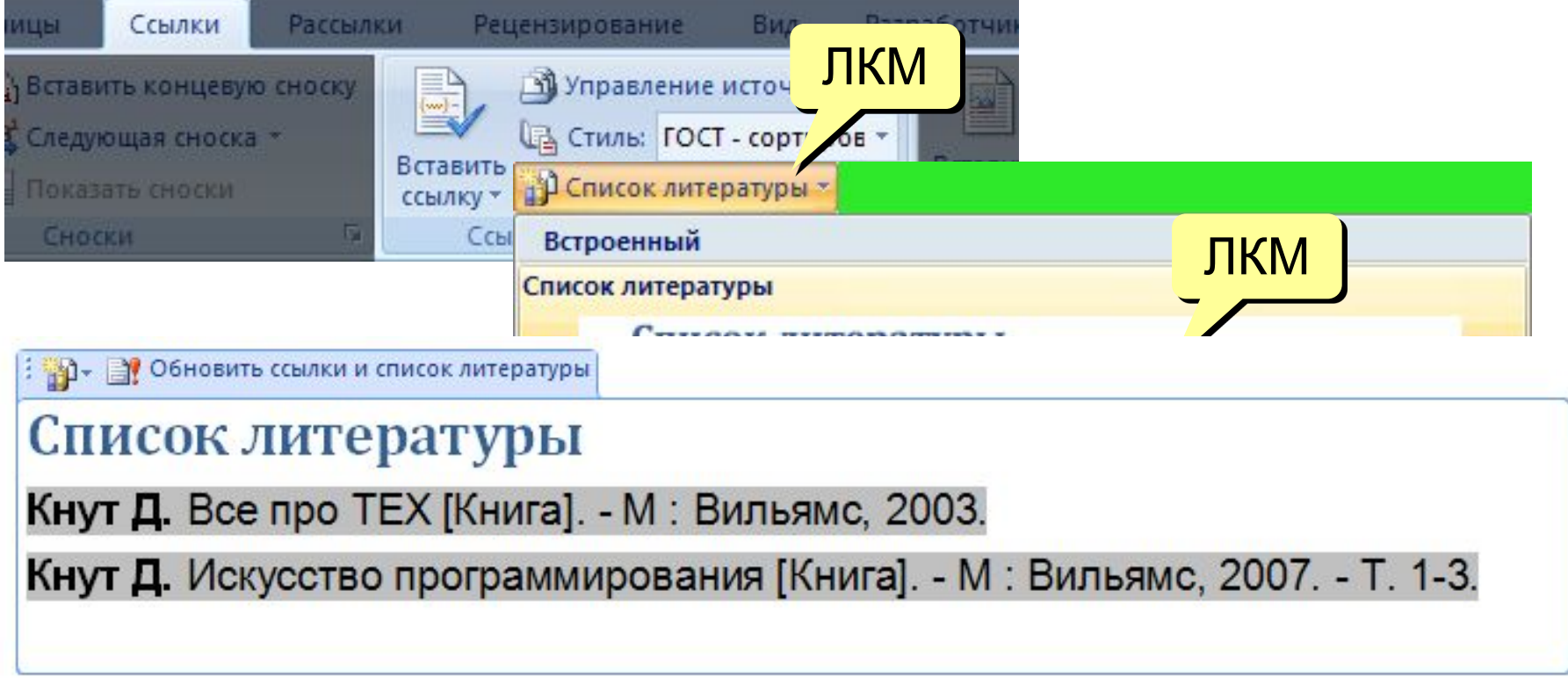

#### 帥 Вставить список литературы

Сохранить выделенный фрагмент в коллекцию списков литературы...

## **Работа с источниками**

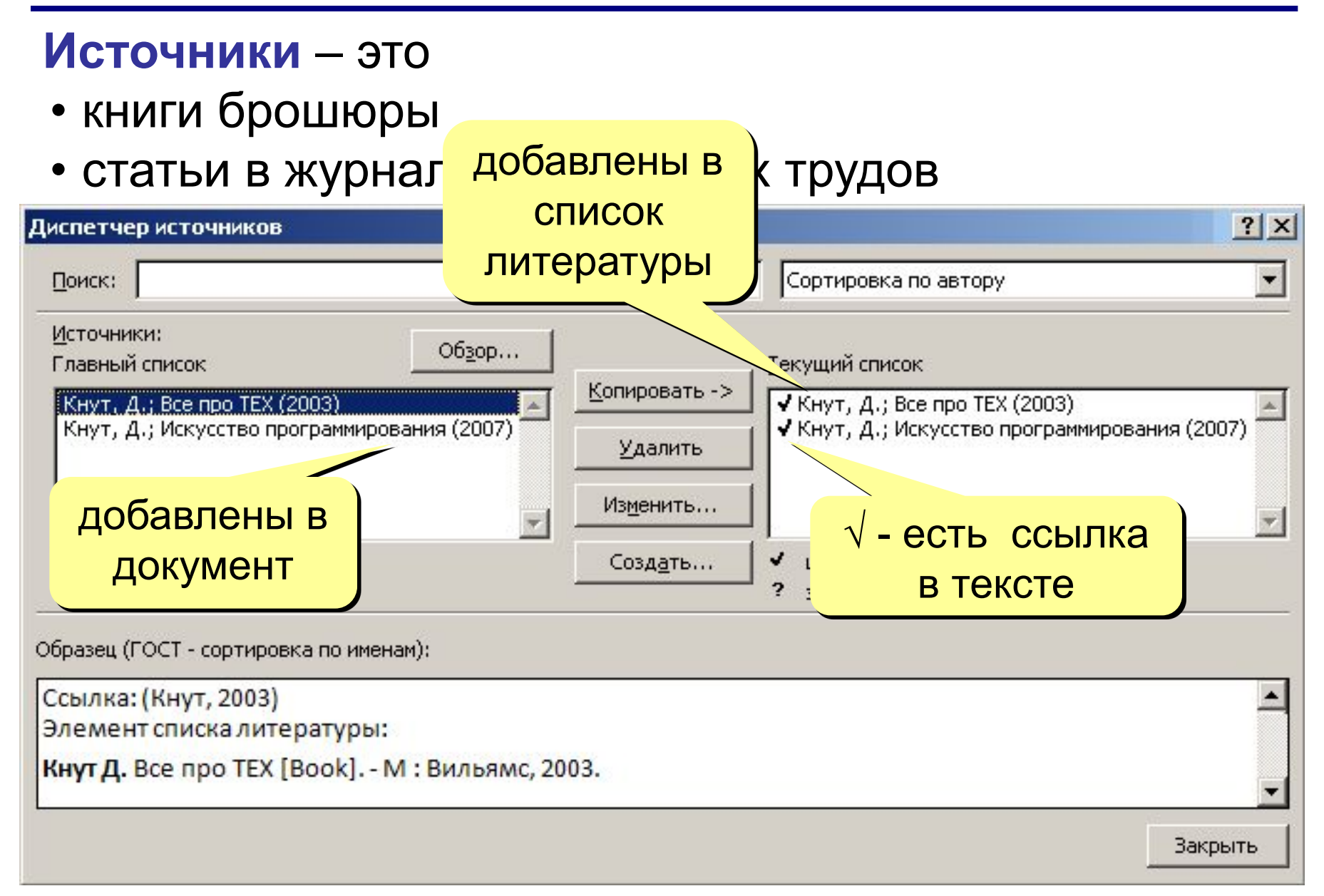

## **«Классические» ссылки на литературу**

• ссылки – **числовые, в квадратных скобках**

Самый известный труд Д. Кнута - это серия «Искусство программирования» [2] которая переиздавалась в России несколько раз.

• список литературы **с нумерацией**

#### Список литературы

- 1. Кнут Д. Все про ТЕХ [Книга]. М.: Вильямс, 2003.
- 2. Кнут Д. Искусство программирования [Книга]. М.: Вильямс, 2007. - Т. 1-3.

## **«Классические» ссылки на литературу**

• построить список литературы вручную с нужным оформлением

#### Список литературы

- 1. Кнут Д. Все про ТЕХ [Книга]. М.: Вильямс, 2003.
- 2. Кнут Д. Искусство программирования [Книга]. М.: Вильямс, 2007. - Т. 1-3.
- имя книги или статьи закладка

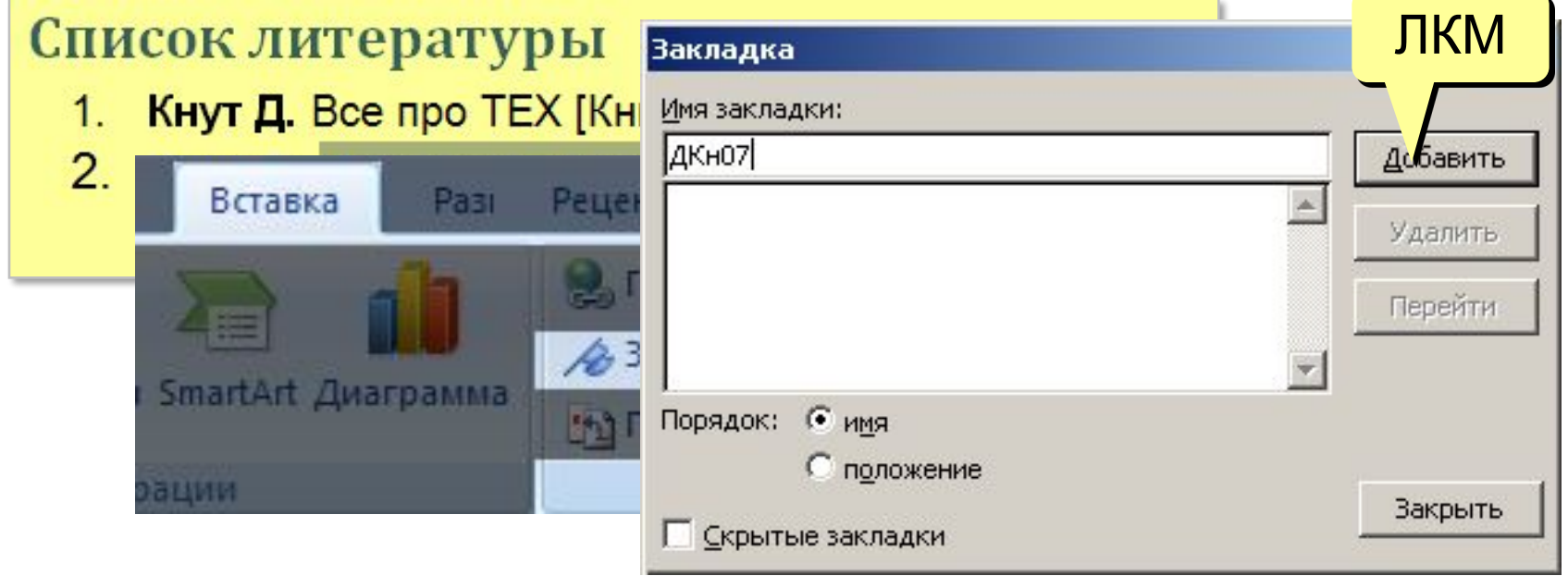

## **«Классические» ссылки на литературу**

• вставка ссылки-номера в позиции курсора (скобки ставятся вручную)

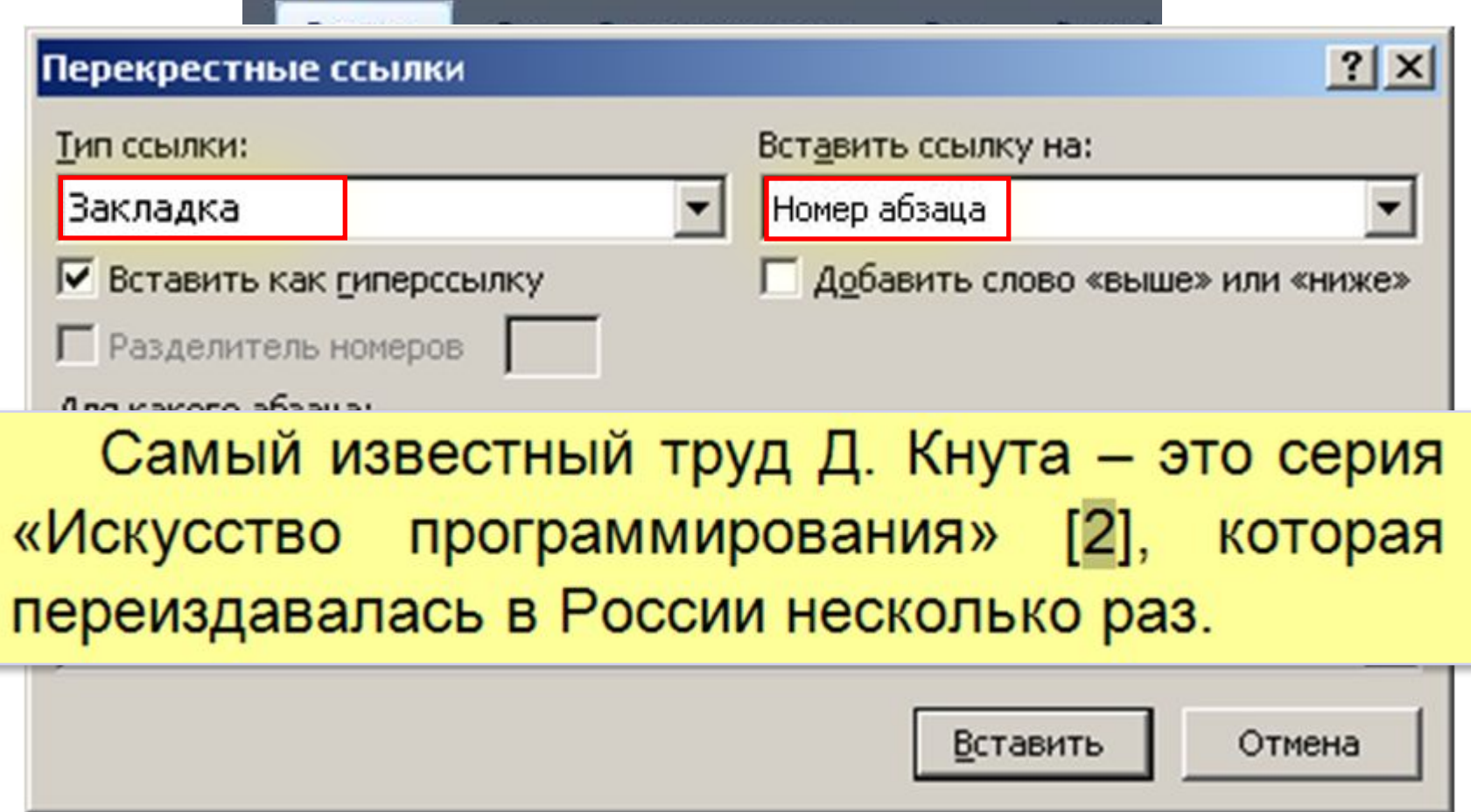

# **Word 2007 (спецкурс) Тема 6. Макросы**

© *К.Ю. Поляков, 2009*

## **Что такое макрос?**

**Макрос** – это набор команд (на языке *Visual Basic*), с помощью которых можно редактировать и форматировать документ.

### **Зачем это нужно?**

автоматизация часто выполняемых операций

### **Как запускается макрос?**

- выбор из списка макросов
- присвоенное ему сочетание **клавиш**
- щелчок по связанной с ним **кнопке**

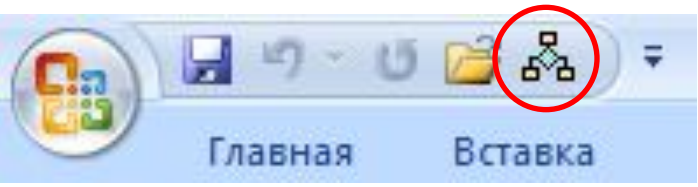

**• автоматически** (например, при открытии документа…) – **опасность макровирусов**!

## **Вкладка** *Разработчик*

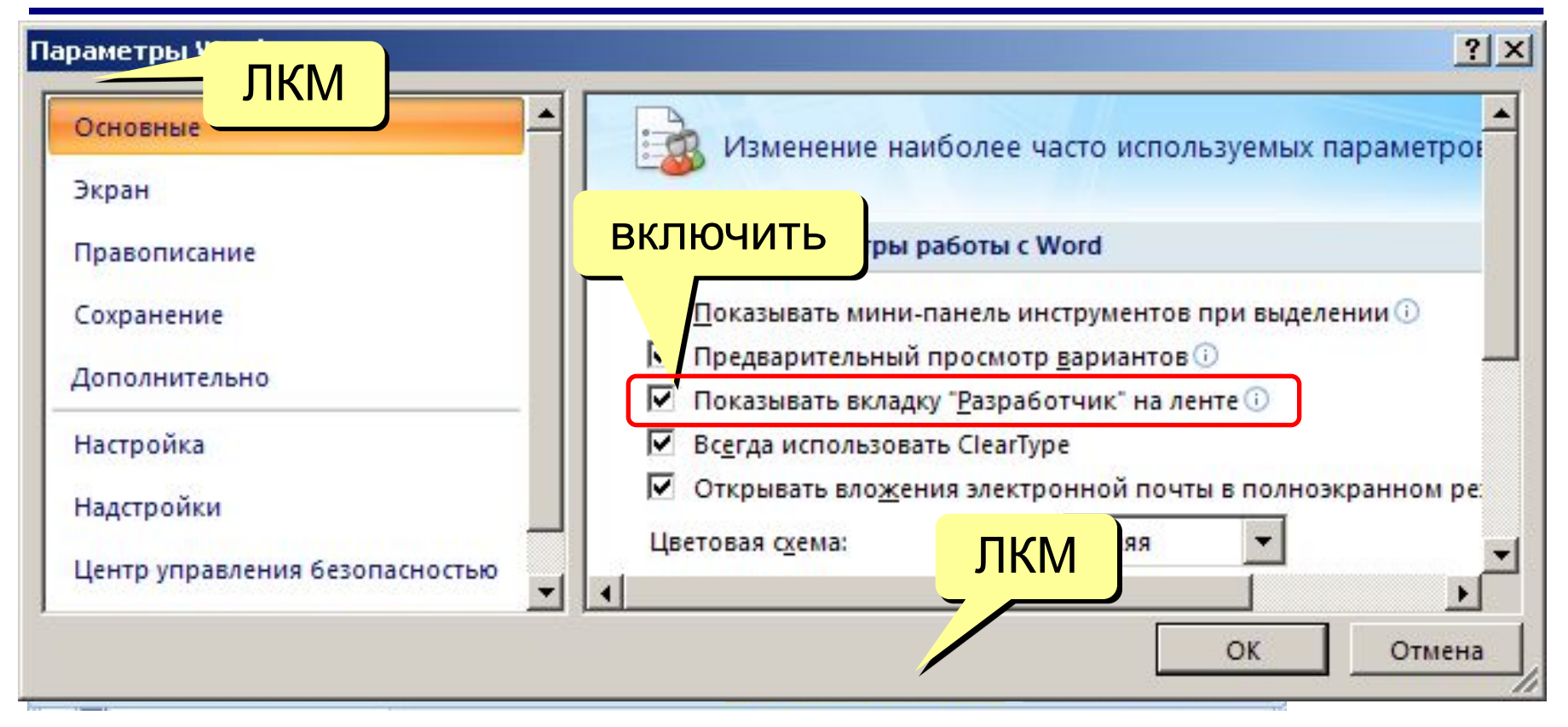

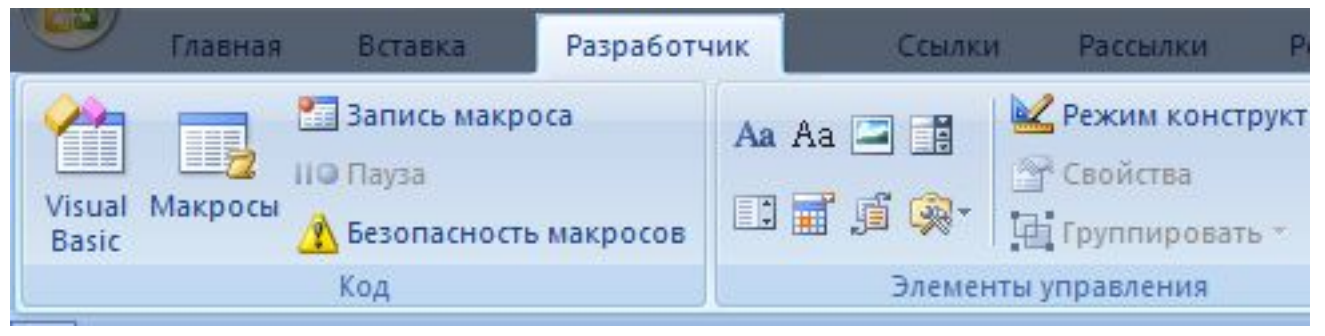

## **Запись макроса**

#### • включить режим записи

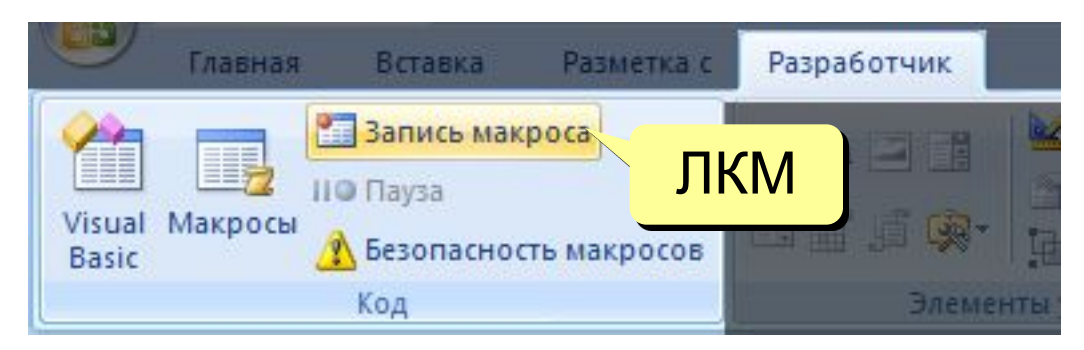

• задать имя и способ запуска

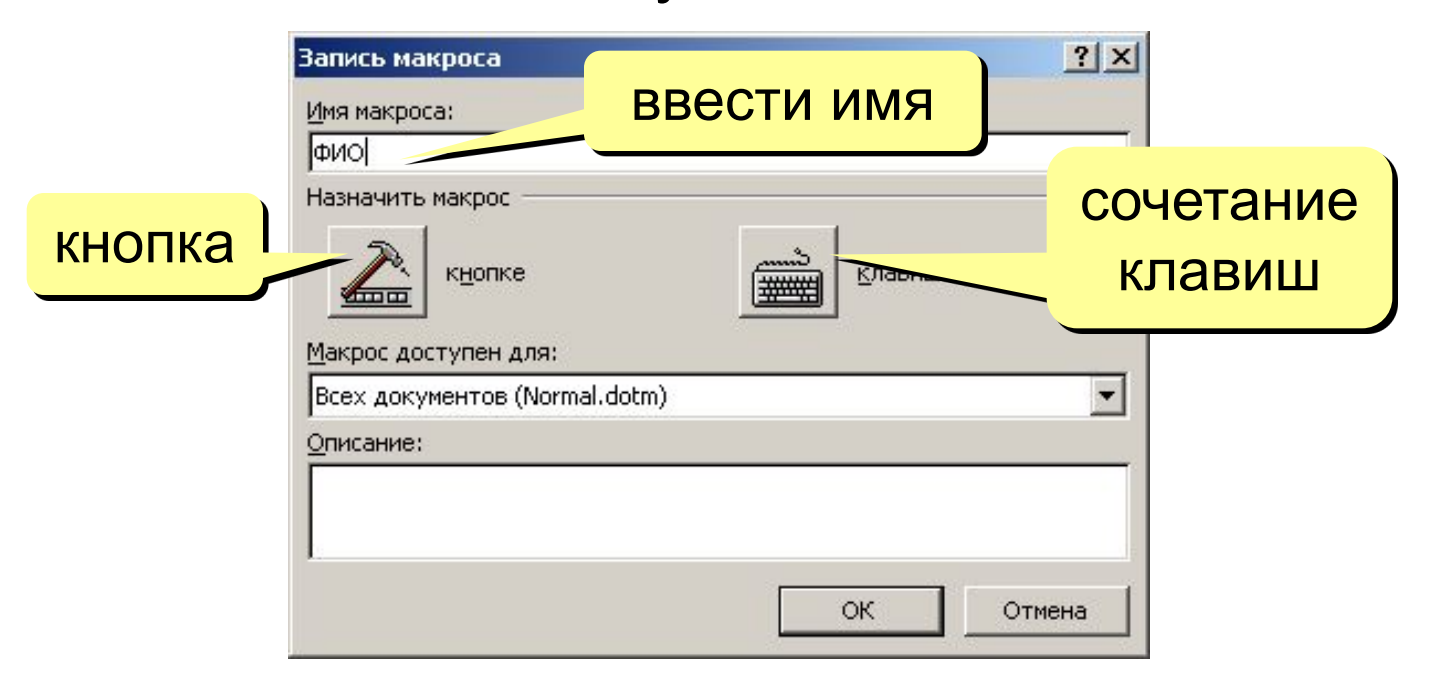

## **Запись макроса**

#### • назначение кнопки

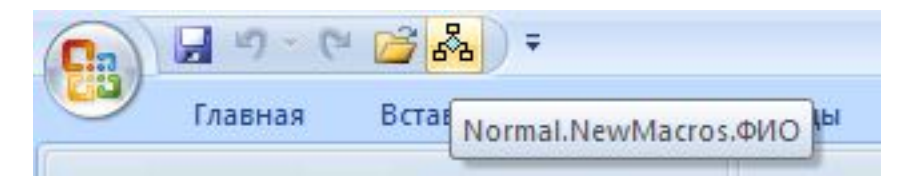

• … или назначение клавиш

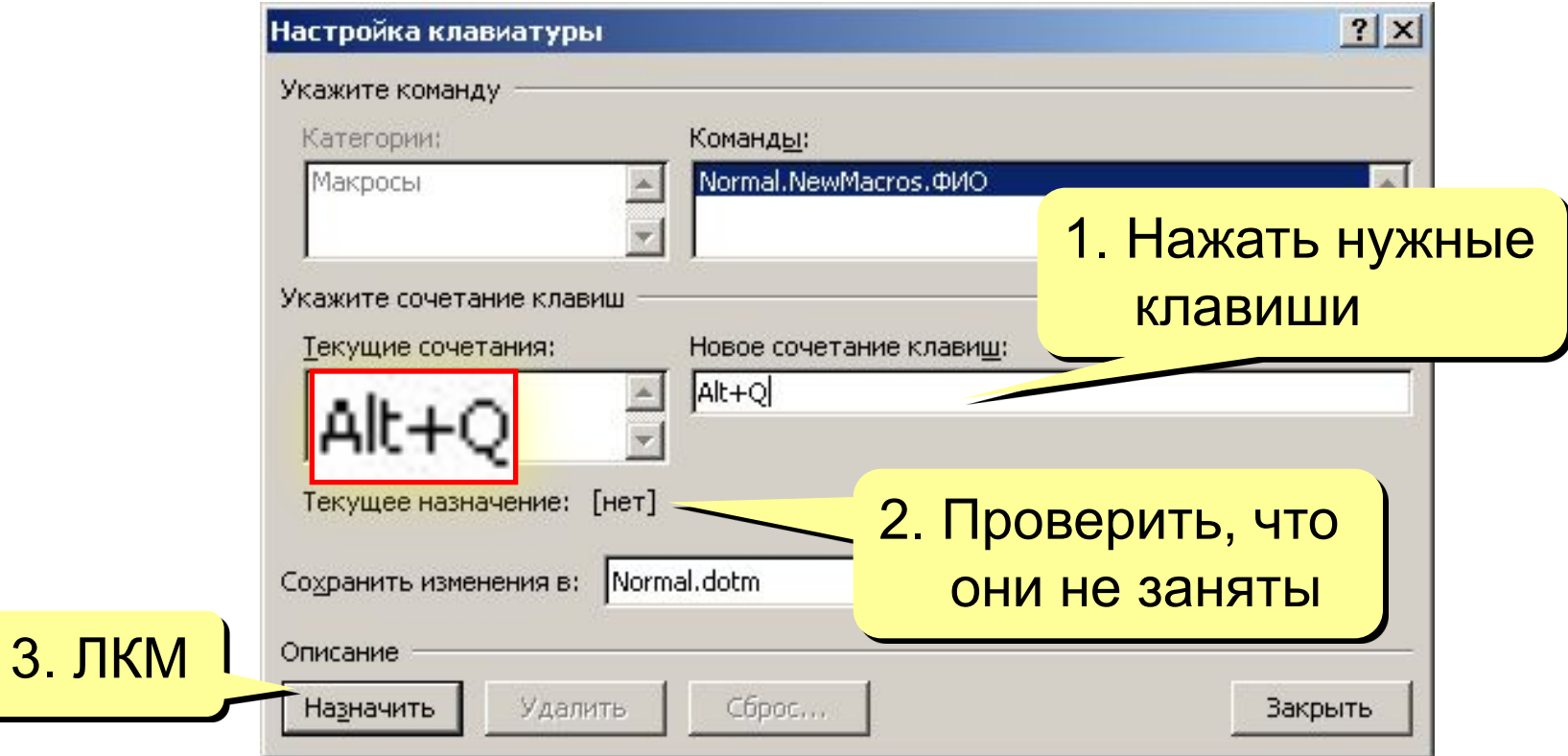

## **Запись макроса**

### • управление клавишами **Home** – курсор в начало строки **End** – курсор в конец строки **Ctrl**+**←** – в начало предыдущего слова **Ctrl**+**→** – в начало следующего слова **Shift**+**←** – выделить 1 символ влево **Shift**+**→** – выделить 1 символ вправо **Shift**+**Ctrl**+**←** – выделить до начала предыдущего слова **Shift**+**Ctrl**+**→** – выделить до начала следующего слова

• остановка записи

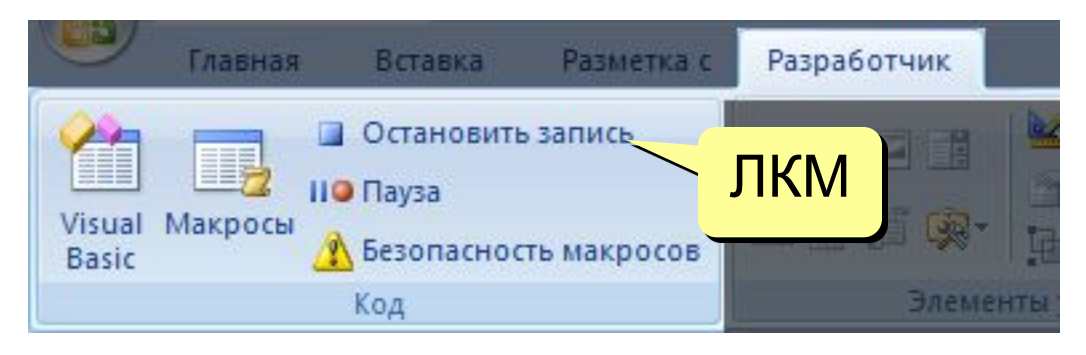

## **Запись макроса – пример**

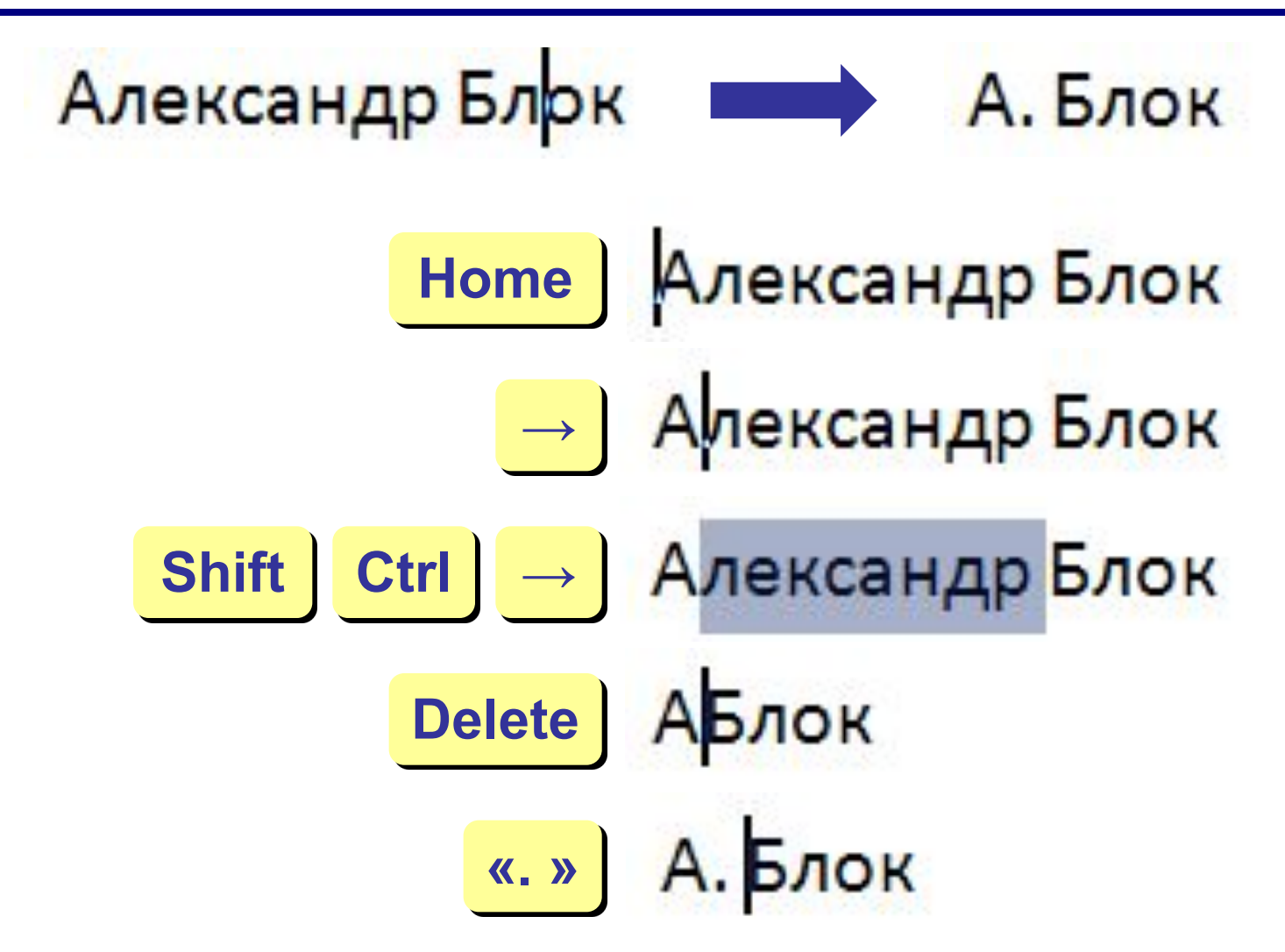

## **Работа с макросами**

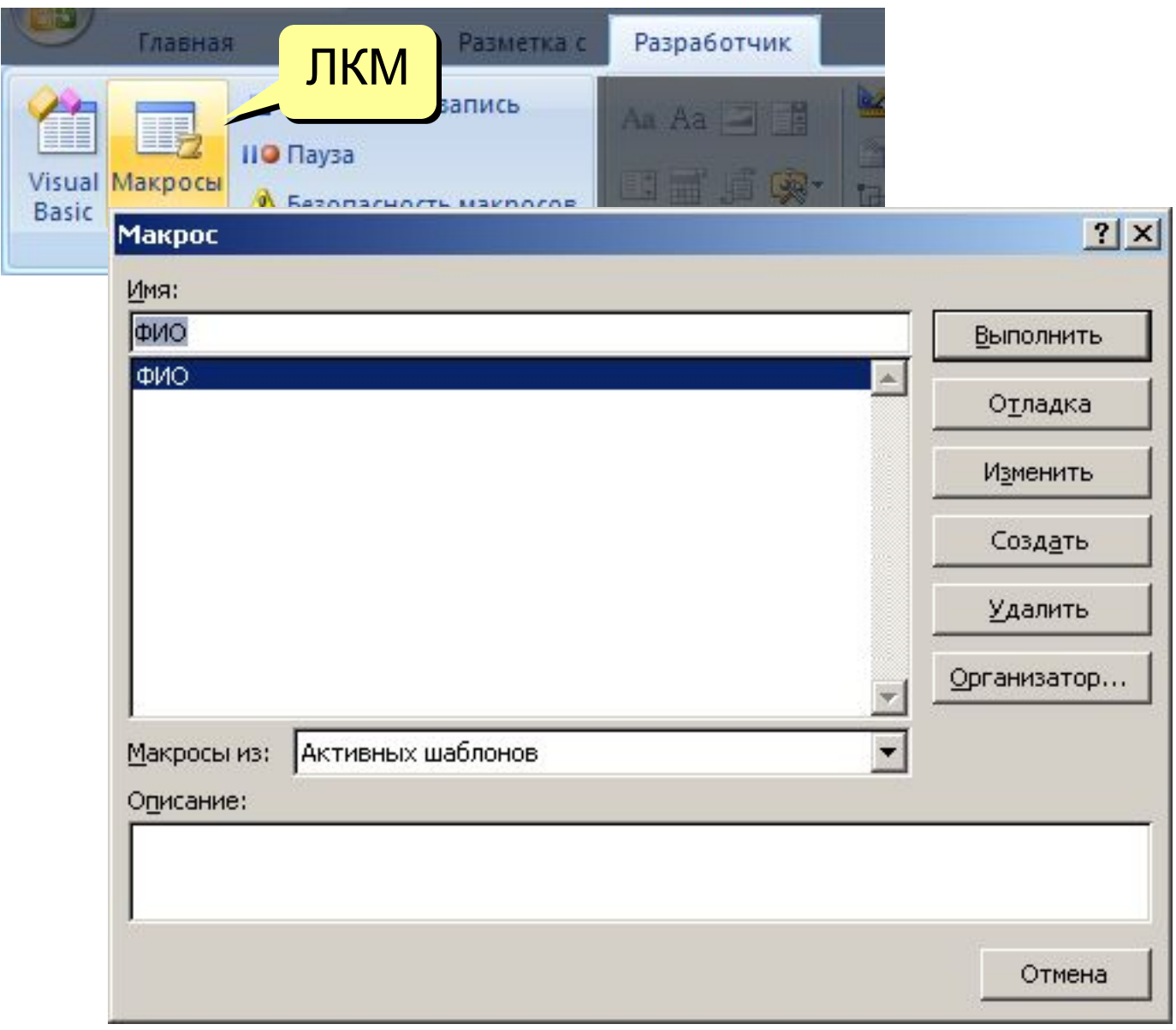

## **Код макроса (***Visual Basic***)**

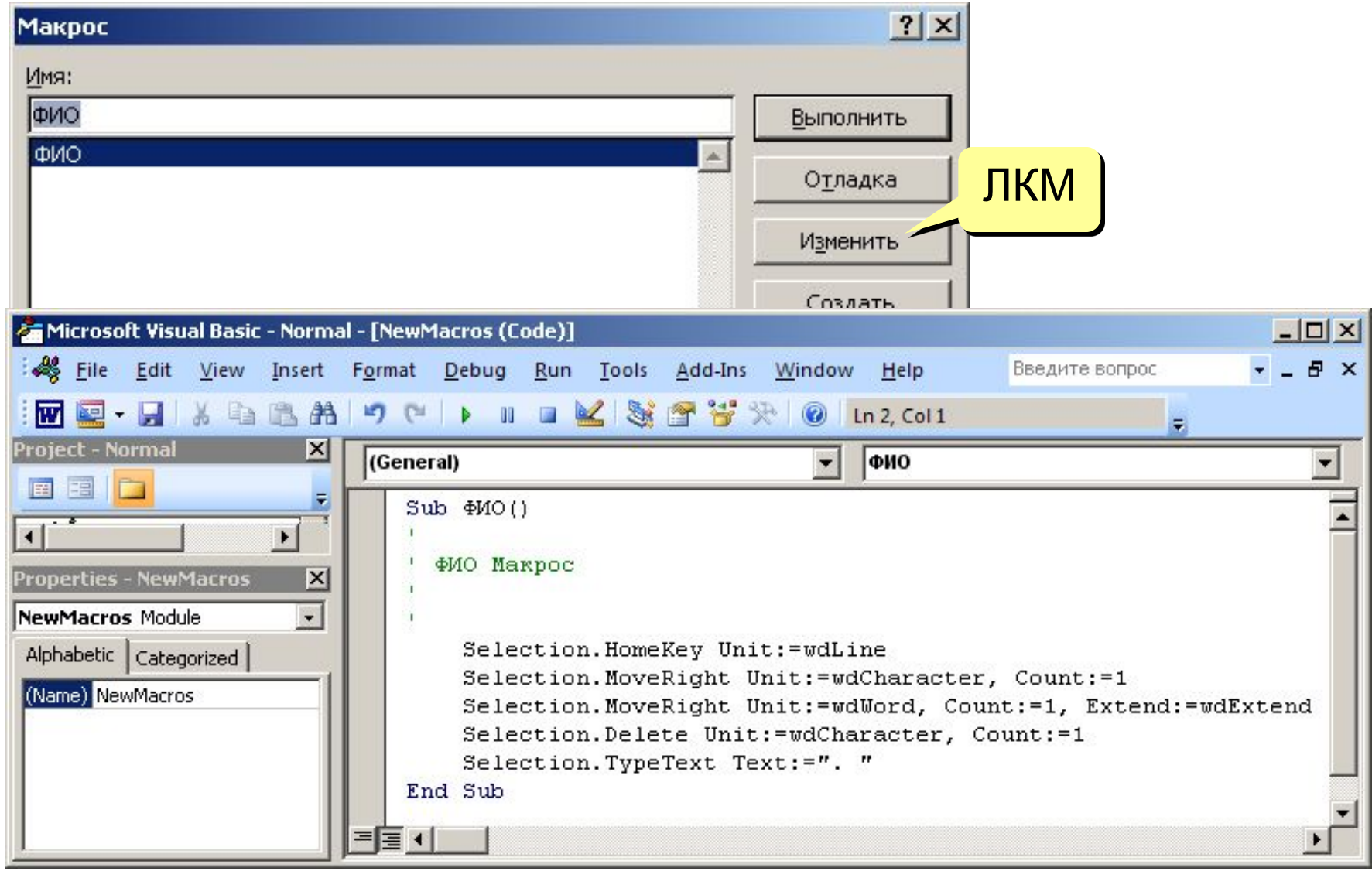

## **Уровень безопасности**

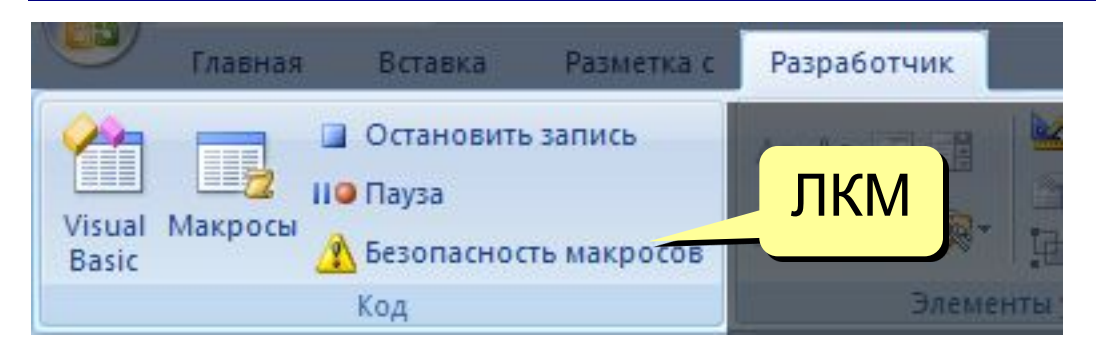

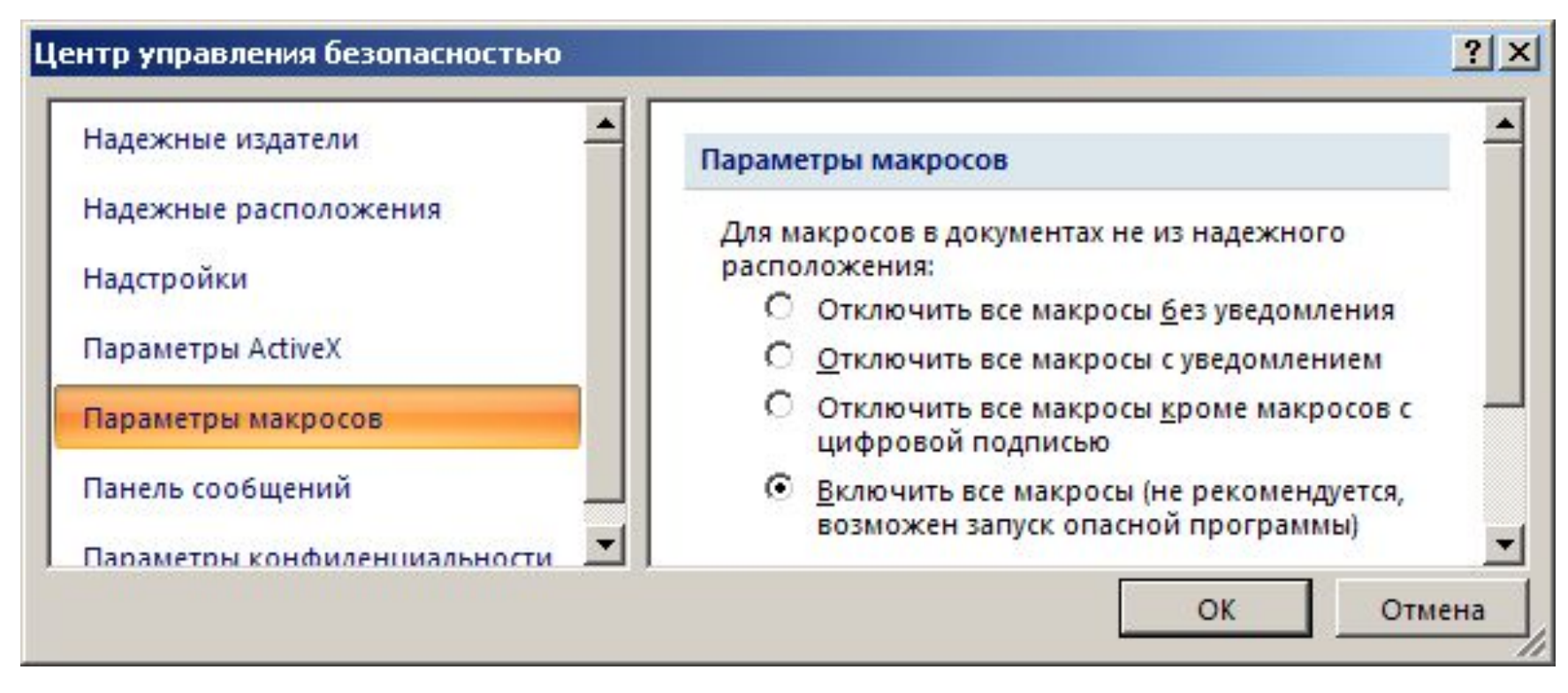

## **Конец фильма**